## SLOVENSKÁ TECHNICKÁ UNIVERZITA V BRATISLAVE Fakulta chemickej a potravinárskej technológie

Evidenčné číslo: FCHPT-5414-44080

## Vzdialené laboratórium s diskrétnym modelom chemického reaktora

Diplomová práca

Bc. Miroslav Benkovský

### SLOVENSKÁ TECHNICKÁ UNIVERZITA V BRATISLAVE Fakulta chemickej a potravinárskej technológie

Evidenčné číslo: FCHPT-5414-44080

## Vzdialené laboratórium s diskrétnym modelom chemického reaktora

Diplomová práca

Študijný program: automatizácia a informatizácia v chémii a potravinárstve Študijný odbor: 5.2.14. automatizácia Školiace pracovisko: Ústav informatizácie, automatizácie a matematiky Vedúci záverečnej práce: Ing. Martin Kalúz, PhD. Konzultant: Ing. Juraj Oravec, PhD.

**Bratislava 2016** 

**Bc. Miroslav Benkovský** 

Slovenská technická univerzita v Bratislave Ústav informatizácie, automatizácie a matematiky

Fakulta chemickej a potravinárskej technológie Akademický rok: 2015/2016 Evidenčné číslo: FCHPT-5414-44080

$$
\cdots \cdots
$$
  

$$
\cdots \cdots
$$
  

$$
\vdots \cdots \cdots
$$

## **ZADANIE DIPLOMOVEJ PRÁCE**

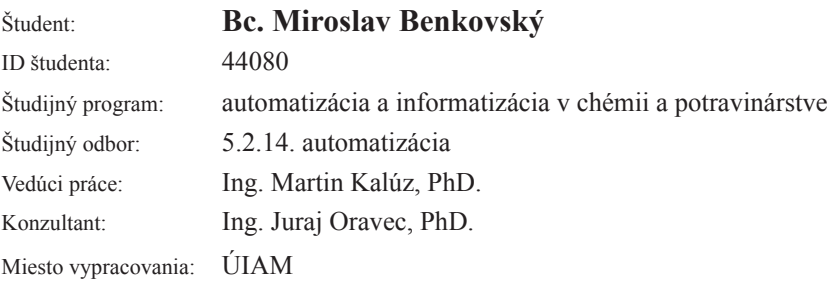

#### Vzdialené laboratórium s diskrétnym modelom chemického Názov práce: reaktora

Špecifikácia zadania:

Cieľom diplomovej práce je návrh a realizácia vzdialeného laboratória s diskrétnym modelom chemického reaktora, ktorý bude implementovaný v programovateľnom logickom regulátore (PLC). Takéto laboratórium bude založené na webovej aplikácii, ktorá bude zabezpečovať vzdialený prístup k modelu reaktora, jeho monitorovanie a ovládanie na diaľku. Súčasťou zadania práce je aj overenie funkčnosti riešenia vzdialeného riadenia v prostredí MATLAB, ktoré umožní otestovať model a samotné riadiace algoritmy ešte pred ich nasadením do prevádzky vzdialeného laboratória.

Samotné úlohy zadania sú: vytvorenie matematického modelu chemického reaktora a jeho implementácia v PLC; nastavenie PLC pre sieťovú komunikáciu; vytvorenie webovej aplikácie pre vzdialené laboratórium, prepojenie PLC s prostredím MATLAB pre testovacie účely; návrh riadiacich algoritmov pre model chemického reaktora; realizácia vzdialeného laboratória.

Rozsah práce: 50

Zoznam odbornej literatúry:

- 1. Yank, K. Adams, C. Začínáme s JavaScriptem : Základy programování, webové formuláře, DOM a Ajax. Brno: Zoner Press, 2008. 333 s. ISBN 978-80-86815-94-7.
- 2. AG, S. s7-1200 system manual. [online]. 2012. URL: http://support.automation.siemens.com/WW/llisapi.dll/csfetch/36932465/s7 tem\_manual\_en-US\_en-US.pdf.

15.02.2016 Riešenie zadania práce od: Dátum odovzdania práce: 22.05.2016

L.S.

**Bc. Miroslav Benkovský** študent

prof. Ing. Miroslav Fikar, DrSc.

vedúci pracoviska

prof. Ing. Miroslav Fikar, DrSc. garant študijného programu

#### **Poďakovanie**

Ďakujem vedúcemu práce Ing. Martinovi Kalúzovi, PhD. a konzultantovi Ing. Jurajovi Oravcovi, PhD. za pomoc pri riešení problémov a hľadaní ich riešení. Tiež za pripomienky a odborné rady pri vypracovaní práce.

#### **Abstrakt**

Táto práca sa zaoberá využitím programovateľného logického automatu (PLC) z pohľadu dvoch technológií, ktoré sú a budú vo veľkej miere využívané. Ide o výmenu a zber dát cez otvorenú platformu komunikácie (OPC) a cez webový server. Praktická časť je zameraná na vzdialené riadenie modelu chemického reaktora, ktorý je realizovaný v PLC ako sústava nelineárnych materiálnych a entalpických rovníc. Vzdialené riadenie sa nachádza v prostredí MATLAB/Simulink. Komunikácia prebieha prostredníctvom OPC serveru medzi PLC a MATLAB/Simulinkom cez bezdrôtovú sieť. Na daný model bolo navrhnuté riadenie, ktoré je schopné riadiť nelineárny proces. Využitím teórie automatického riadenia bol v MATLAB/Simulink implementovaný pokročilý PI regulátor s ochranou proti pretečeniu integrátora (anti-windup). Bolo vyriešené aj beznárazové prepínanie riadenia medzi lokálnym a vzdialeným PI regulátorom. Ďalšou časťou je vzdialené ovládanie modelu reaktora s využitím riadenia realizovaného priamo v PLC. V rámci práce bola vyvinutá webová aplikácia pre potreby užívateľa, ktorá umožňuje sledovať alebo meniť zvolené parametre uzavretého regulačného obvodu.

**Kľúčové slová:** chemický reaktor; PLC; OPC; MATLAB/Simulink; web server

#### **Abstract**

This work deals with a programmable logic controller (PLC) considering two technologies, which are used very often. It handles data exchange and data logging through the open platform of communication (OPC) and web server. Practical part is focused on remote control of model of chemical reactor, which runs in the PLC as a set of nonlinear mass and enthalpy balances. Remote control is programmed in MATLAB/Simulink. Communication between the PLC and MATLAB/Simulink provides an OPC server through wireless network. A controller has been tuned for nonlinear model. Using theory of automatic control, the advance PI controller with antiwindup was implemented in MATLAB/Simulink. Also bumpless transfer between local and remote PI controller was implemented. Next part designed was remote operation of model of chemical reactor with local controller. The web application was developed, which allows to analyze the closed-loop control performance or change the parameters of closed loop.

**Key words:** chemical reactor; PLC, OPC; MATLAB/Simulink; webserver

## Obsah

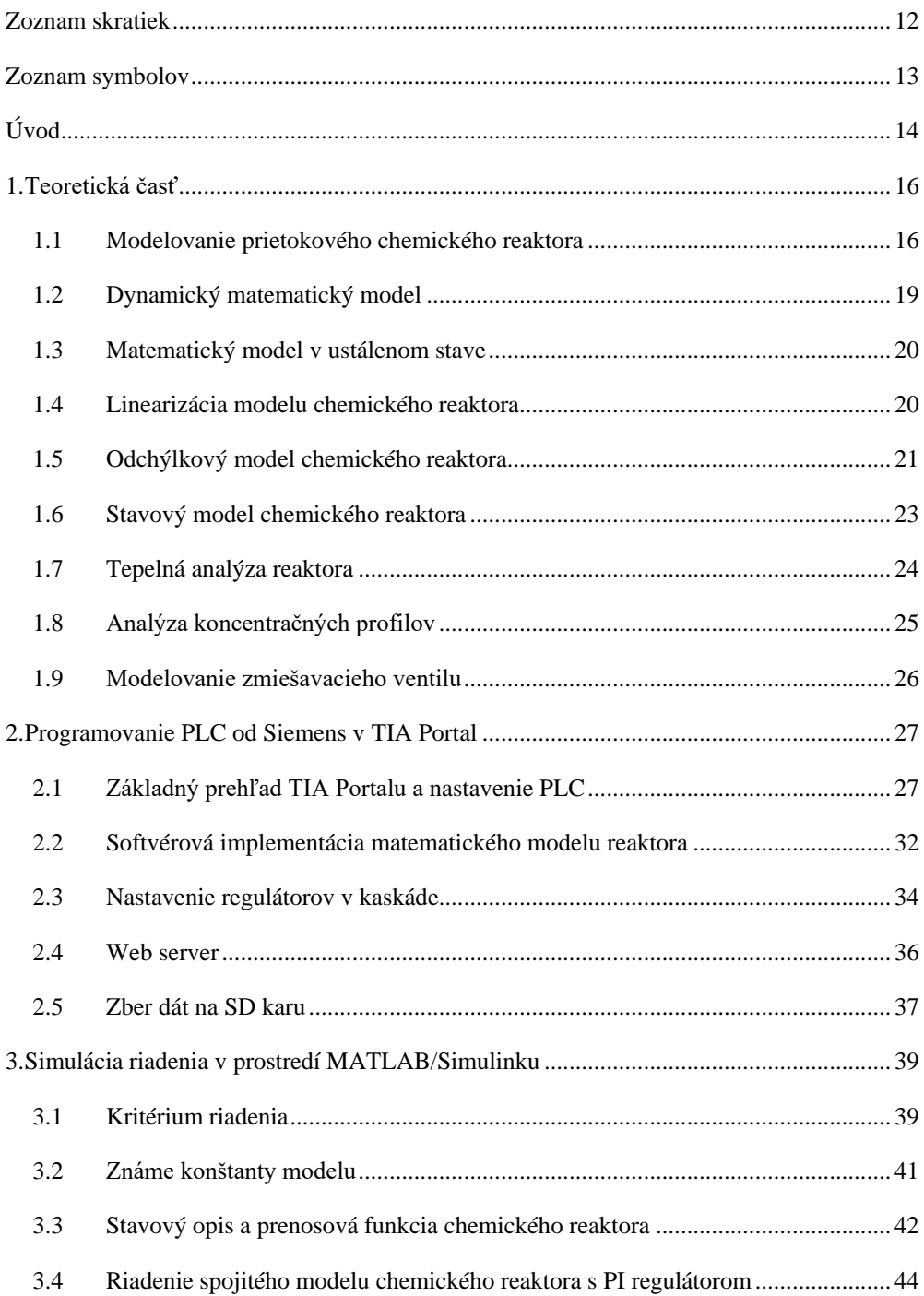

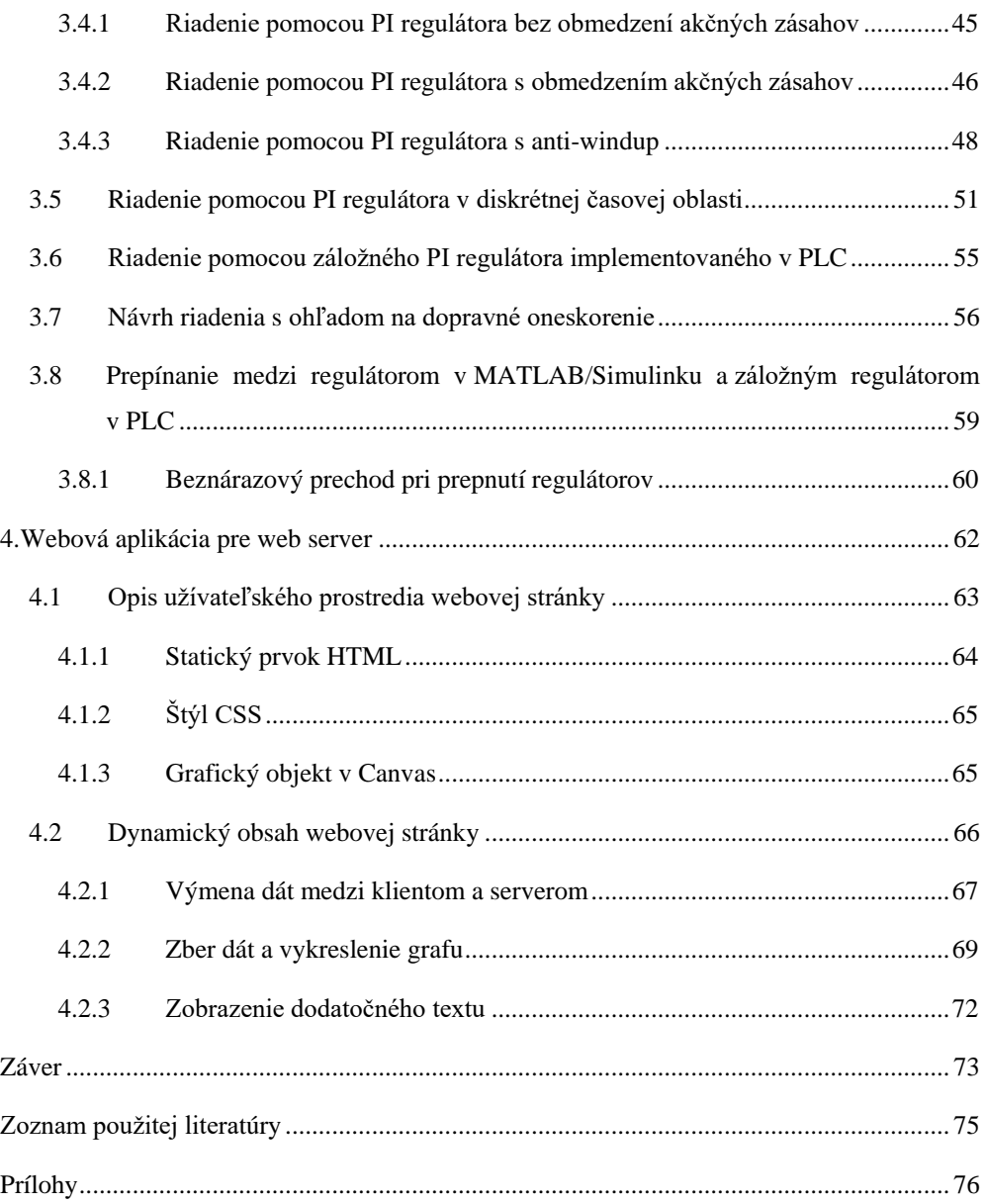

## **Zoznam skratiek**

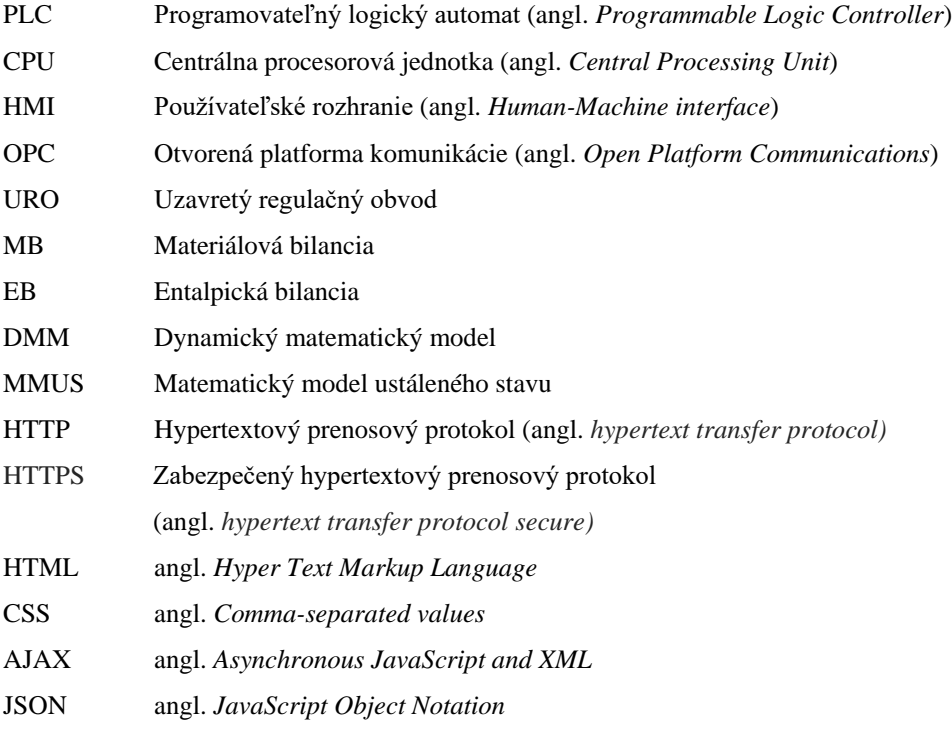

## **Zoznam symbolov**

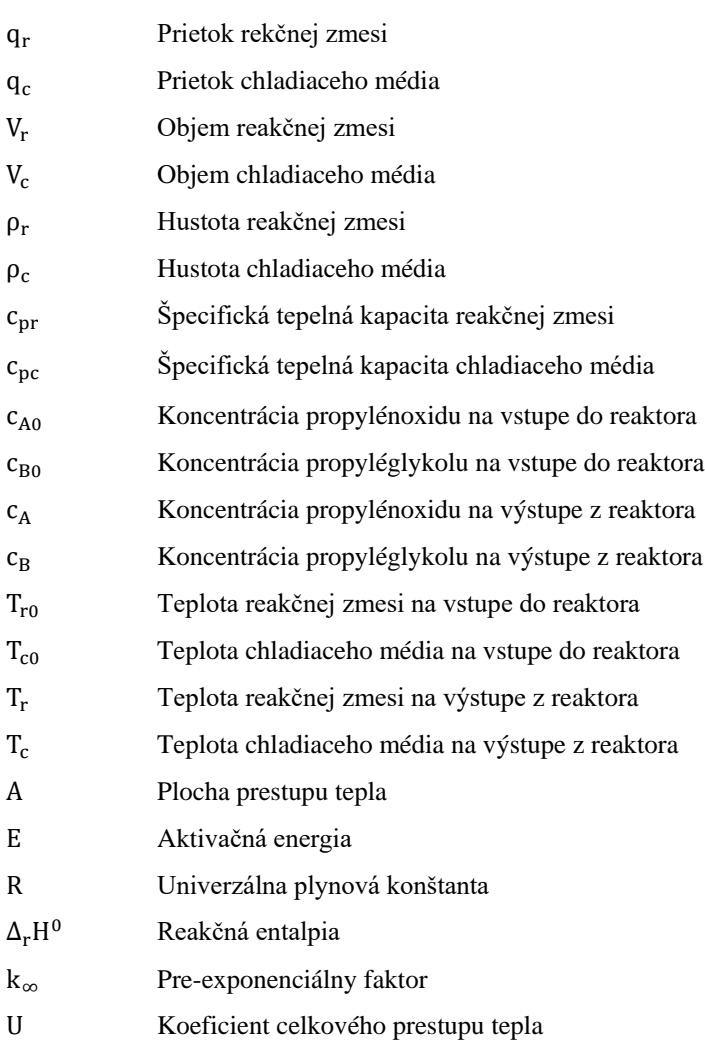

## **Úvod**

Laboratórny experiment na akademickej pôde je veľmi náučnou pomôckou pre študenta. Pri príprave svojej laboratórnej práce si tak študent môže osvojiť teoretické znalosti problematiky, ktoré následne aplikuje na praktickú činnosť. Preto je laboratórny experiment jeden z najdôležitejších prostriedkov výučby na školách. Cieľom tejto diplomovej práce bolo zostaviť systém, ktorý zahŕňa aplikovateľnosť teoretických poznatkov s využitím fyzického zariadenia.

V tejto práci je reálny proces nahradený nelineárnym matematickým modelom, ktorý reprezentuje prietokový chemický reaktor. Uvažovaný chemický reaktor slúži na výrobu propylénglykolu. Keďže sa jedná o nelineárny model, dôležitou časťou je návrh riadenia. Navrhnuté bolo lokálne aj vzdialené riadenie, ktorých kvalita musí spĺňať zvolené požiadavky na kvalitu riadenia. Pre vzdialené riadenie slúži pokročilý PI regulátor s ochranou proti pretečeniu integrátora (angl. *anti-windup*). Tiež bol lokálne implementovaný PI regulátor a bolo implementované beznárazové prepínanie medzi nimi. Ďalšou časťou tejto práce je vzdialené ovládanie modelu prostredníctvom webovej aplikácie, ktorý je lokálne riadení pomocou kaskádovej regulácie. V dnešnej dobe, kedy stabilita internetového pripojenia je na vysokej úrovni, otvára sa možnosť využiť túto technológiu aj v priemysle. Operátori nebudú obmedzení určeným miestom s používateľským rozhraním (angl. *human machine interface, HMI*) k procesu, ale budú môcť robiť priebežnú kontrolu kdekoľvek na akomkoľvek mobilnom zariadení.

Sú ukázané dve možnosti vzdialeného pripojenia a ovládania PLC. Všetky simulácie prebiehali výlučne na zostavenom modely chemického reaktora, pretože vzhľadom k nášmu systému by sa nedala zaručiť bezpečnosť vzdialeného riadenia na reálnom chemickom reaktore. Táto technika sa nazýva "Hardware In The Loop" [1], v preklade hardvér v uzavretej slučke. Využíva sa vo veľkej miere pri vývoji systémov, pretože šetrí hlavne finančné prostriedky pre vývoj a výrobu použitých zariadení a komponentov. Na modely sa dá testovať funkčnosť navrhnutých riešení, testovať hranice stability, havarijné stavy a dolaďovať parametre riadenia. Bez takýchto simulácií je počiatočné uvedenie reálneho procesu do prevádzky veľmi náročné. Hardvér a softvér potrebný pre chod experimentu je PLC od firmy Siemens, domáci Wi-Fi smerovať, OPC server, MATLAB/Simulink a textový editor na programovanie.

Práca pozostáva zo štyroch kapitol, ktoré obsahujú to najdôležitejšie z každej časti a poskytujú pohľad na využitie poznatkov aj z praktického hľadiska. Teoretická časť práce je venovaná definovaniu riešenej problematiky. Hlavne modelovaniu chemického reaktora, ktorý je riadený dvoma spôsobmi: uzavretým regulačným obvodom (URO) (Kapitola [3\)](#page-38-0) a rozvetveným regulačným obvodom - kaskádovou reguláciou (Kapitola [2.2\)](#page-31-0). Druhá kapitola obsiahne nastavenie a programovanie PLC, v ktorom sú realizované najmä rovnice nelineárneho matematického modelu reaktora a kaskádová regulácia pomocou PI a P regulátorov. Tretia kapitola opisuje vzdialené pripojenie PLC prostredníctvom OPC servera a MATLAB/Simulinku. Zároveň je v MATLAB/Simulinku zostavená schéma URO pre vzdialené riadenie procesu v PLC. Štvrtá kapitola je venovaná tvorbe webovej aplikácia pre integrovaný web server v PLC. Práve táto technológia má veľký potenciál pre častejšie nasadenie do praxe. Vzniká tým nové HMI pre operátora alebo užívateľa, ktorý je schopný na diaľku sledovať proces a adekvátne doň zasahovať. V závere sú zhodnotené výsledky práce a ich využiteľnosť pri nasadení do praxe.

## **1.Teoretická časť**

*V teoretickej časti práce sú zostavené rovnice materiálových a entalpických bilancií prietokového chemického reaktora, v ktorom prebieha hydrolýza propylénoxidu na propylénglykol. Je potrebné odvodiť matematický model pre zvolený chemický reaktor a trojcestný ventil, teda riadený proces a akčný člen. V tejto kapitole sú odvodené matematické rovnice modelu pre kaskádovú reguláciu. Počas práce sme riadili dva modely chemického reaktora. Model chemického reaktora nám slúži na návrh regulátora, ktorým riadime nelineárny systém.* 

## **1.1 Modelovanie prietokového chemického reaktora**

Hydrolýza propylénoxidu je exotermická reakcia prvého poriadku. Propylénoxid [2] je organická zlúčeniny, bezfarebná, prchavá. Väčšinou sa používa na výrobu polyuretánových plastov. Podstatná časť sa spracuje hydrolýzou, ktorá je urýchlená kyslím alebo zásaditým katalyzátorom. Produktom hydrolýzy propylénoxidu je propylénglykol [3]. Používa sa ako stabilizátor, zahusťovadlo, odpeňovač, zvlhčujúca látka, nosič či rozpúšťadlo. Chráni potraviny pred zamrznutím a má konzervačné účinky. Propylénglykol sa používa aj v zvieracích krmivách, v mastných výrobcoch ako prísada zabraňujúca strate farby, pri zapracovaní repného cukru a droždí ako odpeňovač, čokoládových produktoch. Mimo potravín sa používa ako prísada do nemrznúcich zmesí do vozidiel, zubných pást, detských krémov, rúžov, deodorantov.

Dva modely sú zobrazené na obr. 1 a 2. Na obr. 1 je jednoduchý model pre spätnoväzbové riadenie a na obr. 2 je model so zmiešavacím ventilom pre kaskádovú reguláciu. Do modelu na obr. 2 vstupujú dva prúdy, prvý pre reakčnú zmes (1) a druhý pre chladiace médium (2). V prúde na výstupe z reaktora (1') chceme pomocou riadenia dosiahnuť požadovanú koncentráciu produktu, propylénglykolu. Chladiace médium na výstupe (2') sa v zmiešavacom trojcestnom ventile mieša s druhým prúdom chladiaceho média (3).

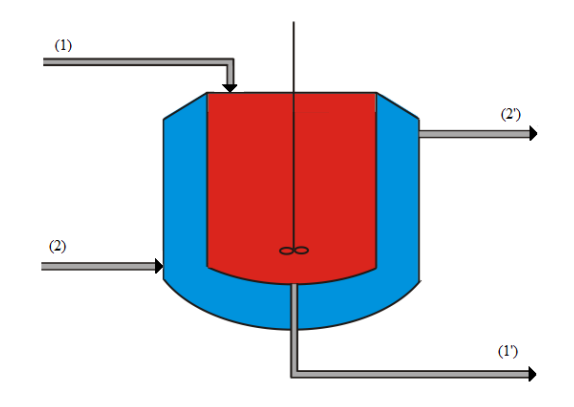

Obrázok 1: Schéma prietokového chemického reaktora.

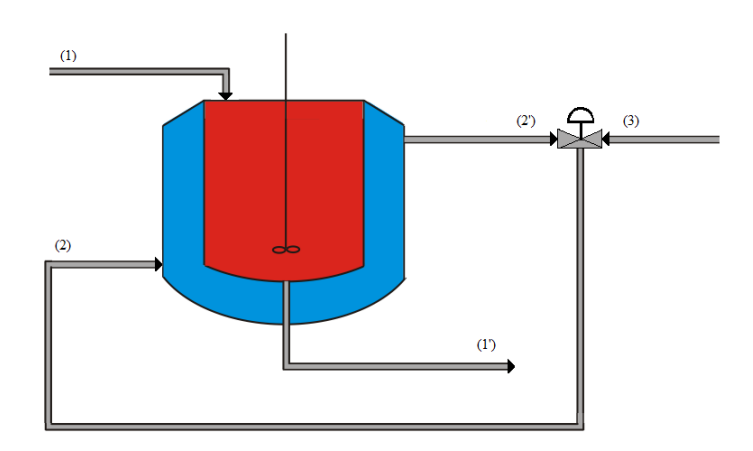

Obrázok 2: Schéma prietokového chemického reaktora so zmiešavacím ventilom.

Zo zákona zachovania hmotnosti a energie je možné zostaviť rovnice materiálovej aj entalpickej bilancie pre reakčnú zmes a chladiace médium.

Údaje o chemickom reaktore pochádzajú z odborného článku [4], ktorý publikuje výsledky robustného riadenia chemického reaktora. Všetky fyzikálne veličiny sú známe zo zariadenia (Kapitola [3.2\)](#page-40-0).

Exotermická chemická reakcia prvého poriadku  $(A \rightarrow B)$  prebiehajúca v reaktore je nasledovná:

$$
C_3H_6O + H_2O \to C_3H_8O_2 \tag{1.1}
$$

Konštanty známe pre reaktor sú uvedené v tab. 1:

Tabuľka 1: Konštantné parametre chemického reaktora.

| Veličina                                      | Označenie              | <b>Jednotka</b>            | Hodnota                   |
|-----------------------------------------------|------------------------|----------------------------|---------------------------|
| Koncentrácia propylénoxidu na vstupe do       | $c_{A0}$               | mol/m <sup>3</sup>         | 82,4                      |
| reaktora                                      |                        |                            |                           |
| Koncentrácia propyléglykolu na vstupe do      | $c_{B0}$               | mol/m <sup>3</sup>         | $\Omega$                  |
| reaktora                                      |                        |                            |                           |
| Teplota reakčnej zmesi na vstupe do reaktora  | $T_{r0}$               | K                          | 299,05                    |
| Teplota chladiaceho média na vstupe do        | $T_{c0}$               | K                          | 288,15                    |
| reaktora                                      |                        |                            |                           |
| Prietok rekčnej zmesi                         | $q_r$                  | $m^3/s$                    | 0,012                     |
| Prietok chladiaceho média                     | $q_c$                  | $m^3/s$                    | 0,1051                    |
| Objem reakčnej zmesi                          | $V_r$                  | m <sup>3</sup>             | 2,407                     |
| Objem chladiaceho média                       | $V_c$                  | m <sup>3</sup>             | $\overline{2}$            |
| Hustota reakčnej zmesi                        | $\rho_r$               | $\text{kg/m}^3$            | 974,19                    |
| Hustota chladiaceho média                     | $\rho_c$               | $\overline{\text{kg/m}^3}$ | 998                       |
| Špecifická tepelná kapacita reakčnej zmesi    | $c_{pr}$               | J/kg K                     | 3718,7                    |
| Špecifická tepelná kapacita chladiaceho média | $c_{\rm pc}$           | J/kg K                     | 4182                      |
| Reakčná entalpia                              | $\Delta_r H^0$         | J/mol                      | $-5,46 \times 10^{9}$     |
| Plocha prestupu tepla                         | A                      | m <sup>2</sup>             | 8,695                     |
| Podiel aktivačnej energie a univerzálnej      | E<br>$g = \frac{1}{R}$ | $\mathbf K$                | 10183                     |
| plynovej konštanty                            |                        |                            |                           |
| Koeficient celkového prestupu tepla           | U                      | $J/K$ s m <sup>2</sup>     | 2300                      |
| Pre-exponenciálny faktor<br>$k_{\infty}$      |                        | $s^{-1}$                   | 4,7112                    |
|                                               |                        |                            | $\times$ 10 <sup>10</sup> |

Procesné veličiny v reaktore, ktoré sa menia v čase, sú uvedené v tab. 2:

Tieto veličiny sú stavové veličiny, ich hodnoty sa v čase vyvíjajú. Počiatočné hodnoty týchto veličín závisia od ustáleného stavu chemického reaktora a sú vypísané v tab. 3.

| Veličina                                          | Označenie      | Jednotka           |
|---------------------------------------------------|----------------|--------------------|
| Koncentrácia propylénoxidu na výstupe z reaktora  | $c_A(t)$       | mol/m <sup>3</sup> |
| Koncentrácia propyléglykolu na výstupe z reaktora | $c_{\rm B}(t)$ | mol/m <sup>3</sup> |
| Teplota reakčnej zmesi na výstupe z reaktora      | $T_{r}(t)$     |                    |
| Teplota chladiaceho média na výstupe z reaktora   | $T_c(t)$       |                    |

Tabuľka 2: Procesné veličiny meniace sa v čase.

Riadiaca veličina, ktorou vplývame na stav reaktora:

 $T_{c0}(t)$  [K]

Meraná, riadená procesná veličina:

 $T_r(t)$  [K]

## <span id="page-18-0"></span>**1.2 Dynamický matematický model**

Dynamický matematický model (DMM) sa skladá zo štyroch nelineárnych rovníc, ktoré pozostávajú z materiálových bilancií (MB) propylénoxidu  $(C_3H_6O)$  a propylénglykolu  $(C_3H_8O_2)$ , z entalpických bilancií (EB) reakčnej zmesi a chladiaceho média.

Materiálová bilancia  $C_3H_6O$ :

$$
q_r c_{A0} - k(t)c_A(t)V_r = q_r c_A(t) + V_r \frac{dc_A(t)}{dt}
$$
  
\n
$$
c_A(0) = c_A^s
$$
\n(1.3)

Materiálová bilancia  $C_3H_8O_2$ :

$$
q_r c_{B0} + k(t)c_A(t)V_r = q_r c_B(t) + V_r \frac{dc_B(t)}{dt}
$$
  
\n
$$
c_B(0) = c_B^s
$$
\n(1.4)

Entalpická bilancia reakčnej zmesi:

$$
q_r \rho_r c_{pr} T_{r0} + k(t) c_A(t) V_r(-\Delta_r H^0)
$$
  
= 
$$
q_r \rho_r c_{pr} T_r(t) + UA(T_r(t) - T_c(t)) + V_r \rho_r c_{pr} \frac{dT_r(t)}{dt}
$$
 (1.5)

 $T_{r}(0) = T_{r}^{s}$ 

Entalpická bilancia chladiaceho média:

$$
q_c \rho_c c_{pc} T_{c0}(t) + UA(T_r(t) - T_c(t)) = q_c \rho_c c_{pc} T_c(t) + V_c \rho_c c_{pc} \frac{dT_c(t)}{dt}
$$
\n(1.6)

### **1.3 Matematický model v ustálenom stave**

V matematickom modely ustáleného stavu (MMUS) sú všetky časovo premenné v ustálenom stave (US), kedy sa ich hodnoty nemenia, preto sa napíšu s indexom s.

Materiálová bilancia  $C_3H_6O$ :

$$
q_r c_{A0} - k^s c_A^s V_r = q_r c_A^s + V_r \frac{dc_A^s}{dt}
$$
\n
$$
(1.7)
$$

Materiálová bilancia  $C_3H_8O_2$ :

$$
\mathbf{q}_r \mathbf{c}_{B0} + \mathbf{k}^s \mathbf{c}_A^s \mathbf{V}_r = \mathbf{q}_r \mathbf{c}_B^s + \mathbf{V}_r \frac{\mathbf{d} \mathbf{c}_A^s}{\mathbf{d} \mathbf{t}} \tag{1.8}
$$

Entalpická bilancia reakčnej zmesi:

$$
q_r \rho_r c_{pr} T_{r0} + k^s c_A^s V_r(-\Delta_r H^0)
$$
  
=  $q_r \rho_r c_{pr} T_r^s + UA(T_r^s - T_c^s) + V_r \rho_r c_{pr} \frac{dT_r^s}{dt}$  (1.9)

Entalpická bilancia chladiaceho média:

$$
q_c \rho_c c_{pc} T_{c0}^s + UA(T_r^s - T_c^s) = q_c \rho_c c_{pc} T_c^s + V_c \rho_c c_{pc} \frac{dT_c^s}{dt}
$$
(1.10)

## **1.4 Linearizácia modelu chemického reaktora**

V rovniciach DMM sa nachádza jeden nelineárny člen k(t)c<sub>A</sub>(t), ktorý treba linearizovať Taylorovým rozvojom do prvého rádu.

$$
k(t)c_A(t) = k_\infty e^{\frac{-E}{RT_T(t)}}c_A(t)
$$
  
\n
$$
\approx k_\infty e^{\frac{-E}{RT_T^s}}c_A^s + k_\infty e^{\frac{-E}{RT_T^s}} \frac{E}{R(T_r^s)^2}c_A^s(T_r(t) - T_r^s)
$$
  
\n
$$
+ k_\infty e^{\frac{-E}{RT_T^s}}(c_A(t) - c_A^s)
$$
\n(1.11)

## **1.5 Odchýlkový model chemického reaktora**

Odchýlkový matematický model sa zostaví odčítaním DMM a MMUS, dosadením odchýlkových veličín.

Materiálová bilancia  $C_3H_6O$ :

$$
q_r c_{A0} - k(t)c_A(t)V_r + k^s c_A^s V_r = q_r c_A(t) - q_r c_A^s + V_r \frac{d(c_A(t) - c_A^s)}{dt}
$$
 (1.12)

Úprava:

$$
q_r c_{A0} - k_\infty e^{\frac{-E}{RT_r^s}} \frac{E}{R(T_r^s)^2} c_A^s V_r(T_r(t) - T_r^s) - k_\infty e^{\frac{-E}{RT_r^s}} V_r(c_A(t) - c_A^s)
$$
  
=  $q_r(c_A(t) - c_A^s) + V_r \frac{d(c_A(t) - c_A^s)}{dt}$  (1.13)

Materiálová bilancia  $C_3H_8O_2$ :

$$
q_r c_{B0} + k(t)c_A(t)V_r - k^s c_A^s V_r = q_r c_B(t) - q_r c_B^s + V_r \frac{d(c_B(t) - c_B^s)}{dt}
$$
 (1.14)

Úprava:

$$
q_r c_{B0} + k_\infty e^{\frac{-E}{RT_r^s}} \frac{E}{R(T_r^s)^2} c_A^s V_r(T_r(t) - T_r^s) + k_\infty e^{\frac{-E}{RT_r^s}} V_r(c_A(t) - c_A^s)
$$
  
=  $q_r(c_B(t) - c_B^s) + V_r \frac{d(c_B(t) - c_B^s)}{dt}$  (1.15)

Entalpická bilancia reakčnej zmesi:

$$
q_r \rho_r c_{pr} T_{r0} + k(t) c_A(t) V_r(-\Delta_r H^0) - k^s c_A^s V_r(-\Delta_r H^0)
$$
  
=  $q_r \rho_r c_{pr} T_r(t) - q_r \rho_r c_{pr} T_r^s + UA(T_r(t) - T_c(t))$   
 $- UA(T_r^s - T_c^s) + V_r \rho_r c_{pr} \frac{d(T_r(t) - T_r^s)}{dt}$  (1.16)

Úprava:

$$
q_{r}\rho_{r}c_{pr}T_{r0} + k_{\infty}e^{\frac{-E}{RT_{r}^{s}}}\frac{E}{R(T_{r}^{s})^{2}}c_{A}^{s}V_{r}(-\Delta_{r}H^{0})(T_{r}(t) - T_{r}^{s})
$$
  
+  $k_{\infty}e^{\frac{-E}{RT_{r}^{s}}V_{r}(-\Delta_{r}H^{0})(c_{A}(t) - c_{A}^{s})}$   
=  $q_{r}\rho_{r}c_{pr}(T_{r}(t) - T_{r}^{s}) + UA(T_{r}(t) - T_{r}^{s})$   
-  $UA(T_{c}(t) - T_{c}^{s}) + V_{r}\rho_{r}c_{pr}\frac{d(T_{r}(t) - T_{r}^{s})}{dt}$  (1.17)

Entalpická bilancia chladiaceho média:

$$
q_r \rho_r c_{pr} T_{c0}(t) - q_r \rho_r c_{pr} T_{c0}^s + UA(T_r(t) - T_c(t)) - UA(T_r^s - T_c^s)
$$
  
= 
$$
q_c \rho_c c_{pc} T_c(t) - q_c \rho_c c_{pc} T_c^s + V_c \rho_c c_{pc} \frac{d(T_c(t) - T_c^s)}{dt}
$$
(1.18)

Úprava:

$$
q_{c}\rho_{c}c_{pc}(T_{c0}(t) - T_{c0}^{s}) + UA(T_{r}(t) - T_{r}^{s}) - UA(T_{c}(t) - T_{c}^{s})
$$
  
= 
$$
q_{c}\rho_{c}c_{pc}T_{c}(T_{c}(t) - T_{c}^{s}) + V_{c}\rho_{c}c_{pc}\frac{d(T_{c}(t) - T_{c}^{s})}{dt}
$$
(1.19)

Odchýlkové veličiny:

$$
u(t) = T_{c0}(t) - T_{c0}^{s}
$$
  
\n
$$
x_1(t) = c_A(t) - c_A^{s}
$$
  
\n
$$
x_2(t) = c_B(t) - c_B^{s}
$$
  
\n
$$
x_3(t) = T_r(t) - T_r^{s}
$$
  
\n
$$
x_4(t) = T_c(t) - T_c^{s}
$$
\n(1.20)

Materiálová bilancia C<sub>3</sub>H<sub>6</sub>O:

$$
q_r c_{A0} - k_\infty e^{\frac{-E}{RT_r^s}} \frac{E}{R(T_r^s)^2} c_A^s V_r x_3(t) - k_\infty e^{\frac{-E}{RT_r^s}} V_r x_1(t)
$$
  
=  $q_r x_1(t) + V_r \frac{dx_1(t)}{dt}$  (1.21)

Materiálová bilancia  $C_3H_8O_2$ :

$$
q_r c_{B0} + k_\infty e^{\frac{-E}{RT_r^s}} \frac{E}{R(T_r^s)^2} c_A^s V_r x_3(t) + k_\infty e^{\frac{-E}{RT_r^s}} V_r x_1(t)
$$
  
=  $q_r x_2(t) + V_r \frac{dx_2(t)}{dt}$  (1.22)

Entalpická bilancia reakčnej zmesi:

$$
q_r \rho_r c_{pr} T_{r0} + k_{\infty} e^{\frac{-E}{RT_r^s}} \frac{E}{R(T_r^s)^2} c_A^s V_r(-\Delta_r H^0) x_3(t)
$$
  
+ 
$$
k_{\infty} e^{\frac{-E}{RT_r^s}} V_r(-\Delta_r H^0) x_1(t)
$$
  
= 
$$
q_r \rho_r c_{pr} x_3(t) + U A x_3(t) - U A x_4(t) + V_r \rho_r c_{pr} \frac{dx_3(t)}{dt}
$$
 (1.23)

Entalpická bilancia chladiaceho média:

$$
q_c \rho_c c_{pc} u(t) + U A x_3(t) - U A x_4(t) = q_c \rho_c c_{pc} x_4(t) + V_c \rho_c c_{pc} \frac{dx_4(t)}{dt}
$$
 (1.24)

## **1.6 Stavový model chemického reaktora**

Materiálová bilancia C<sub>3</sub>H<sub>6</sub>O:

$$
\frac{dx_1(t)}{dt} = \left(\frac{-k_{\infty}e^{\frac{-E}{RT_1^s}}V_r - q_r}{V_r}\right)x_1(t) + \left(-k_{\infty}e^{\frac{-E}{RT_1^s}}\frac{E}{R(T_r^s)^2}c_A^sV_r\right)x_3(t) + q_r c_{A0}
$$
\n(1.25)

Materiálová bilancia  $C_3H_8O_2$ :

$$
\frac{dx_2(t)}{dt} = \left(k_{\infty}e^{\frac{-E}{RT_{\rm r}^{\rm s}}}\right)x_1(t) + \left(\frac{-q_{\rm r}}{V_{\rm r}}\right)x_2(t) + \left(k_{\infty}e^{\frac{-E}{RT_{\rm r}^{\rm s}}}\frac{E}{R(T_{\rm r}^{\rm s})^2}c_1^{\rm s}\right)x_3(t) + q_{\rm r}c_{\rm B0}
$$
\n(1.26)

Entalpická bilancia reakčnej zmesi:

$$
\frac{dx_3(t)}{dt} = \left(\frac{k_{\infty}e^{\frac{-E}{RT_{\rm P}^{\rm s}}V_{\rm r}(-\Delta_{\rm r}H^{0})}}{\rho_{\rm r}c_{\rm pr}}\right)x_1(t)
$$
\n
$$
+ \left(\frac{k_{\infty}e^{\frac{-E}{RT_{\rm P}^{\rm s}}}\frac{E}{RT_{\rm r}^{\rm s}}c_{\rm A}^{\rm s}V_{\rm r}(-\Delta_{\rm r}H^{0}) - q_{\rm r}\rho_{\rm r}c_{\rm pr} - UA}{V_{\rm r}\rho_{\rm r}c_{\rm pr}}\right)x_3(t)
$$
\n
$$
+ \left(\frac{UA}{V_{\rm r}\rho_{\rm r}c_{\rm pr}}\right)x_4(t) + q_{\rm r}\rho_{\rm r}c_{\rm pr}T_{\rm r0}
$$
\n(1.27)

Entalpická bilancia chladiaceho média:

$$
\frac{dx_4(t)}{dt} = \left(\frac{UA}{V_c \rho_c c_{pc}}\right) x_3(t) + \left(\frac{-UA - q_c \rho_c c_{pc}}{V_c \rho_c c_{pc}}\right) x_4(t) + q_c \rho_c c_{pc} u(t) \tag{1.28}
$$

## **1.7 Tepelná analýza reaktora**

Vykreslením priebehu tepla generovaného ( $Q_{gen}$ ) v reaktore a tepla odvedeného ( $Q_{\text{odv}}$ ) chladiacim médiom v závislosti od teploty reakčnej zmesi (Tr), získame tepelnú analýzu chemického reaktora [\(Obrázok 3\)](#page-23-0). Z teórie vyplýva, že ak sklon dotyčnice ku krivke Qgen je v danom bode väčší ako sklon dotyčnice ku krivke Q<sub>odv</sub>, proces je v tomto bode nestabilný. Pri vychýlení z nestabilného stavu sa rektor ustáli v niektorých z dvoch stabilných stavov. Reaktor má tri ustálené stavy, dva stabilné (US1, US3) a jeden nestabilný (US2). Hodnoty stavových veličín v týchto US sú vypísané v tab. 3.

$$
Q_{gen} = -\Delta_r H^0 V_r k c_A \tag{1.29}
$$

$$
Q_{\text{odv}} = -q_r \rho_r c_{pr} T_{r0} - AUT_c + q_r \rho_r c_{pr} T_r + AUT_r \qquad (1.30)
$$

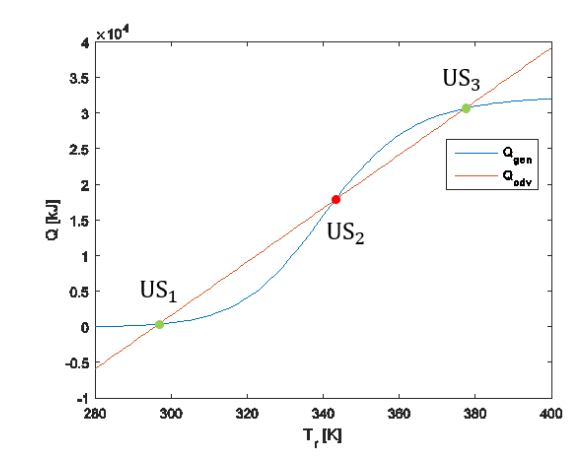

Obrázok 3: Tepelná analýza reaktora s ustálenými stavmi.

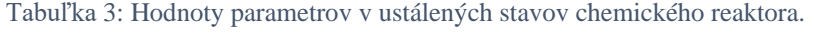

<span id="page-23-0"></span>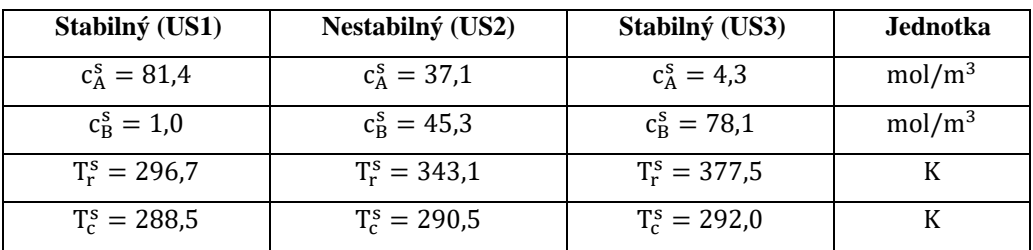

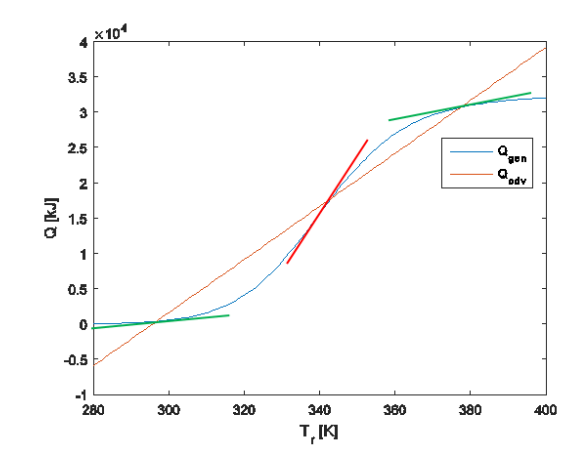

Obrázok 4: Tepelná analýza reaktora s dotyčnicami k  $Q_{gen}$  v ustálených stavoch.

## **1.8 Analýza koncentračných profilov**

Závislosť koncentrácií zložiek na výstupe z reaktora od teploty reakčnej zmesi sa prepočíta z upravených rovníc MB (1.6), (1.7) pre obe zložky. Na grafickom priebehu na obr. 5 vidno zvyšujúcu sa koncentráciu produktu od teploty T<sup>r</sup> . Z toho vyplýva, že najvyššiu kvalitu produkcie dosiahneme v US3.

$$
c_A^s = \frac{q_r^s c_{A0}}{k^s V_r + q_r^s}
$$
\n
$$
c_B^s = \frac{k^s c_A^s V_r}{q_r^s}
$$
\n(1.31)\n(1.32)

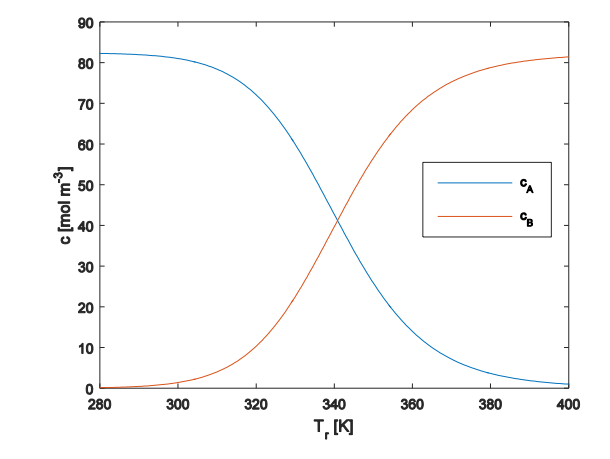

Obrázok 5: Analýza koncentračných profilov.

#### **1.9 Modelovanie zmiešavacieho ventilu**

Trojcestný zmiešavací ventil na obr. 6 plní pri kaskádovej regulácii úlohu namiešať z dvoch vstupujúcich prúdov (2') a (3) s rozdielnou teplotou, požadovanú teplotu chladiaceho média (2) vstupujúceho do reaktora. Regulátor pre ventil počíta akčný zásah ako prietok jedného z dvoch vstupujúcich prúdov. My sme zvolili prietok chladiaceho média vystupujúceho z reaktora. Prietok druhého prúdu chladiaceho média sa dopočíta do konštantného prietoku na vstup do chemického reaktora. Známe veličiny sú teploty  $T_{2'}$ ,  $T_3$ ,  $T_2$ , prietok  $\mathfrak{q}_2$  a objem ventilu  $V_V$ .

Materiálová bilancia zmiešavača:

$$
q_2 = q_{2'}(t) + q_3(t) \tag{1.33}
$$

Entalpická bilancia zmiešavacieho ventilu:

$$
\dot{Q}_{2'}(t) + \dot{Q}_3(t) = \dot{Q}_2(t) + \frac{dQ_2(t)}{dt}
$$
\n(1.34)

$$
q_{2'}(t)\rho c_{p}T_{2'}(t) + q_{3}(t)\rho c_{p}T_{3}(t) = q_{2}\rho c_{p}T_{2}(t) + V_{V}\rho c_{p}\frac{dT_{2}(t)}{dt}
$$
\n(1.35)

$$
q_{2'}(t)T_{2'}(t) + q_{3}(t)T_{3}(t) = q_{2}T_{2}(t) + V_{V}\frac{dT_{2}(t)}{dt}
$$
\n(1.36)

$$
\frac{dT_2(t)}{dt} = q_{2'}(t)T_{2'}(t) + q_3(t)T_3(t) - q_2T_2(t)
$$
\n(1.37)

Vyjadrením  $q_3(t)$  z MB zmiešavača (1.33) a dosadením do EB (1.37) vieme eliminovať jednu neznámu v diferenciálnej rovnici.

Pri modelovaní ventilu v PLC sme aplikovali vlastnosť, že ventil bude schopný realizovať otvorenie alebo zatvorenie maximálne o desať percent za sekundu. Týmto spôsobom simulujeme reálnu vlastnosť akčného člena.

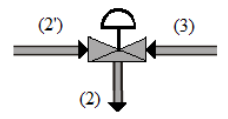

Obrázok 6: Trojcestný zmiešavací ventil.

# **2.Programovanie PLC od Siemens v TIA Portal**

*Táto časť diplomovej práce bola vypracovaná v rámci mojej odbornej praxe, ktorú som absolvoval vo firme Siemens. Tu bola výborná možnosť a podmienky pre prácu s PLC. Zároveň boli k dispozícii ďalšie vybavenia hardvéru, napr. panely vizualizácie, rozširujúce moduly a počítač "SIMATIC Field PG M4" na programovanie, s certifikátom do výbušného prostredia. V dôsledku neprítomnosti reálneho chemického reaktora, ktorý by bol za normálnych okolnosti pripojený na PLC využitím jeho vstupov a výstupov, bolo potrebné naprogramovať matematický model z teoretickej časti (Kapitola [1.2\)](#page-18-0) v jazyku "Ladder logic", ktorý je jedným z najpoužívanejších jazykov pre PLC. Ďalej je v tejto kapitole vysvetlené, aké nastavenia treba uskutočniť pre komunikáciu s OPC serverom, tiež aj nastavenia pre integrovaný web server. Na web server sa nahráva vytvorená stránku z kap. [4,](#page-61-0) ktorá slúži na vzdialené ovládanie chemického reaktora.*

## **2.1 Základný prehľad TIA Portalu a nastavenie PLC**

Ústav automatizácie, informatizácie a matematiky FCHPT, STU v Bratislave, má k dispozícii výrobok od firmy Siemens z rady S7-1200 a má označenie CPU 1212C DC/DC/DC. CPU je napájane 24VDC zdrojom napätia, disponuje pracovnou pamäťou 75 KB, ôsmimi digitálnymi vstupmi pre napätie 24VDC, šiestimi digitálnymi výstupmi s napätím 24VDC, dvoma analógovými vstupmi, rýchlosťou 1000 bitových operácií za 0,04 ms, PROFINET rozhraním na programovanie, pre HMI alebo komunikáciu medzi dvoma PLC. Verzia firmvéru je V4.1 a na programovanie slúži softvér Totally Integrated Automation Portal V13 (TIA Portal).

Vývojové prostredie [\(Obrázok 7\)](#page-27-0) je delené v niekoľkých oknách. Na hornej lište je klasické kontextové menu s rýchlymi skratkami programu. V ľavom stĺpci s názvom "Project tree" je zobrazená štruktúra celého projektu, vrátane použitých zariadení a technológií. V "Details view" sú zobrazené podkategórie aktuálne vybranej vetvy štruktúry. Plocha stredného stĺpca je vyhradená pre vývojové prostredie a je tiež delená na dve časti. Horná časť je programovacia,

v spodnej časti sa nachádza konfigurácia blokov, doplnkové informácie a výpisy o kompilácii programu. Z pravého stĺpca je možnosť vkladať inštrukcie do programu alebo spraviť doplňujúce nastavenia.

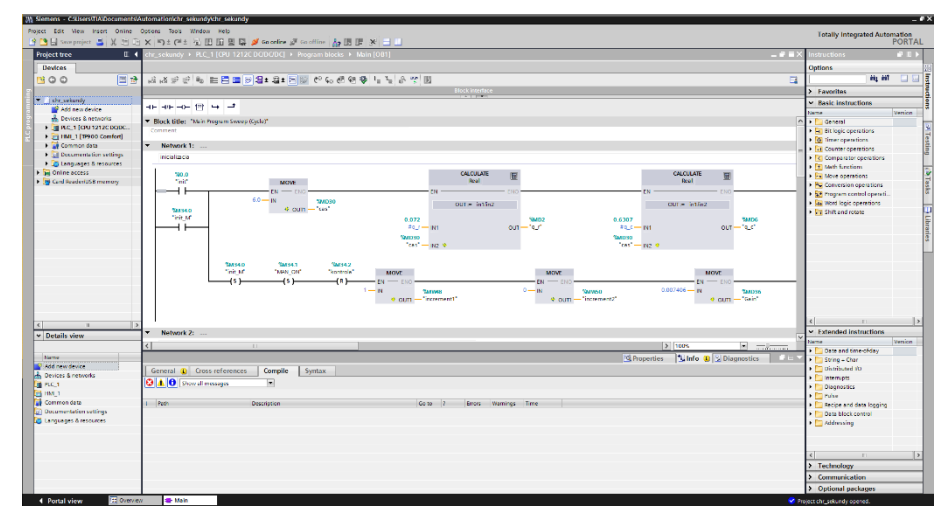

Obrázok 7: Prostredie TIA Portalu.

<span id="page-27-0"></span>Súčasťou projektu je hardvérová konfigurácia. Pri vkladaní nového zariadenia do projektu, je dôležité vložiť presný typ CPU. Nové PLC sa vloží do projektu kliknutím v štruktúre programu na "Add new device". Výberom správneho typu a potvrdením, sa zobrazilo PLC v projekte ako na obrázku vyššie. Kliknutím pravého tlačidla myši vyberieme možnosť "Properties...". V otvorenom okne ako na obr. 8, nás bude zaujímať prvá záložka "General". V jednotlivých bodoch vyznačených na obrázku zelenou farbou a fialovou sú najdôležitejšie nastavenia.

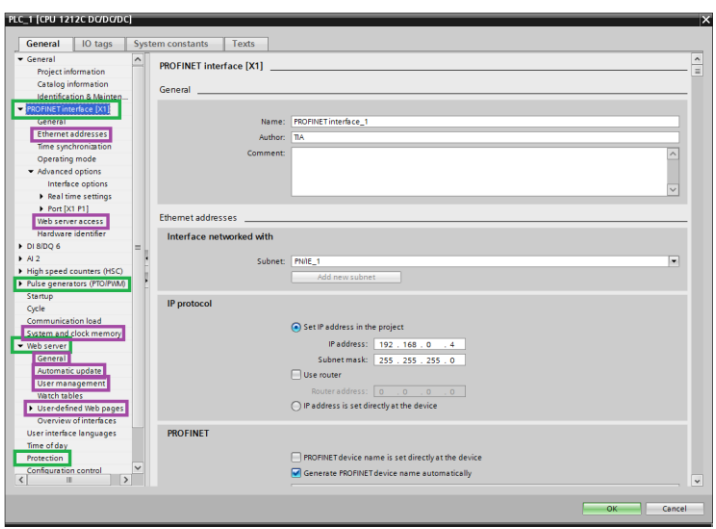

Obrázok 8: Vlastnosti pre PLC.

#### • PROFINET interface  $[X1]$  / Ethernet addresses

Tu je dôležité mať správne nastavenú IP adresu a masku podsiete pre PLC. Na obr. 8 je naša konfigurácia pre potreby programovania. Na obr. 9 je konfigurácia pre server, ktorý umožní pripojenie k zariadeniu priamo cez internet.

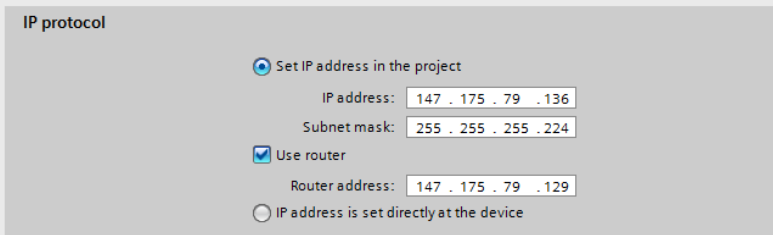

Obrázok 9: Konfigurácia IP adresy pre PLC.

#### PROFINET interface [X1] / Web server access

Prístup na web server je povolený, keďže je potrebný pre spustenie vlastnej webovej stránky z kap. [4.](#page-61-0)

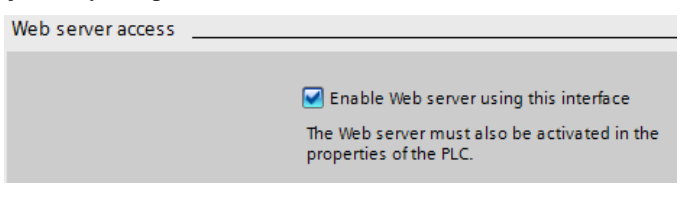

Obrázok 10: Konfigurácia web servera.

Pulse generators (PTO/PWM) / System and clock memory

Premenné "Clock memory bits" sú pri programovaní užitočné. Konkrétny príklad je uvedený v kap. 2.5. Máme ich povolené a zadaný bajt premennej. Jedná sa o osem bitov, ktoré sa v časových intervaloch zapnú a vypnú. Preddefinované možnosti sú od 0,5 do 10 Hz. Impulzy zapnutia sa dajú využiť ako časovač.

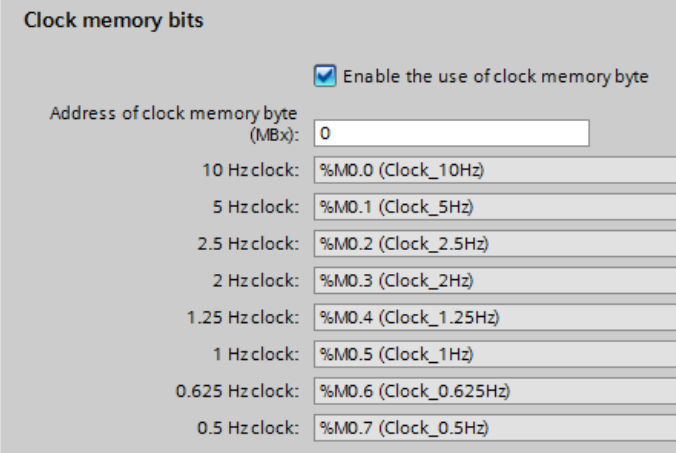

Obrázok 11: Konfigurácia časových bitov.

#### Web server / General

Tieto možnosti súvisia s prístupom na web server. Prvá možnosť je zaškrtnutá a druhá nie. Pri zadávaní adresy PLC do internetového prehliadača netreba začínať s "HTTPS". HTTPS je zabezpečená verzia HTTP protokolu, ktorá využíva šifrovanie prenášaných dát. Znemožni sledovanie komunikácie tzv. prostredníkom, ktorý by dokázal odchytiť požiadavky a odozvy komunikačného protokolu medzi klientom a serverom. V našom prípade sa neočakáva, že by sme v našej sieti mali prostredníka. Taktiež prenášane dáta nie sú významného charakteru. Negatívom je dlhšia odozva pri komunikácii.

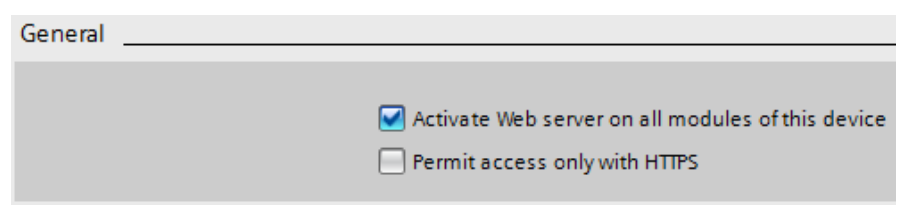

Obrázok 12: Doplnková konfigurácia.

Web server / User management

V správe užívateľov treba dôsledne zvoliť, ktorý užívateľ bude mať aké práva pre obsluhu PLC. V našom prípade je každému neprihlásenému užívateľovi nastavený prístup iba na otvorenie už spomenutej vlastnej webovej stránky. Administrátor má pridelený úplný prístup ale musí sa prihlásiť heslom.

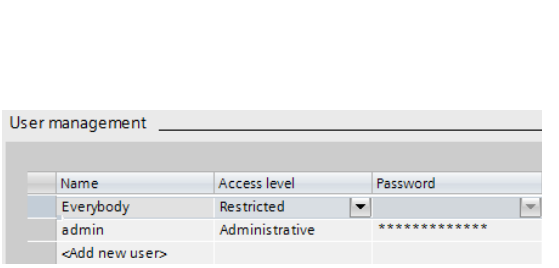

Obrázok 13: Konfigurácia užívateľov.

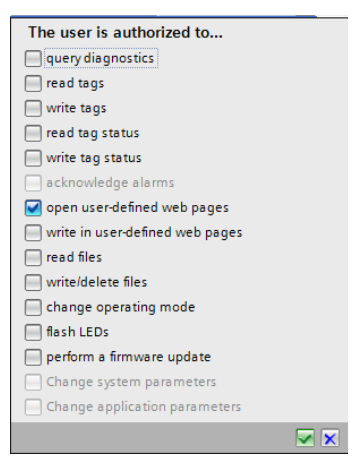

Obrázok 14: Konfigurácia povolení pre užívateľa "Everybody".

#### Web server / User-defined Web pages

Z nasledujúcich polí sme vyplnili cestu ku adresáru s vlastnou web stránkou. Je potrebné zadať názov úvodnej stránky. Následné vygenerovať stránku do databázových blokov, s ktorými PLC narába.

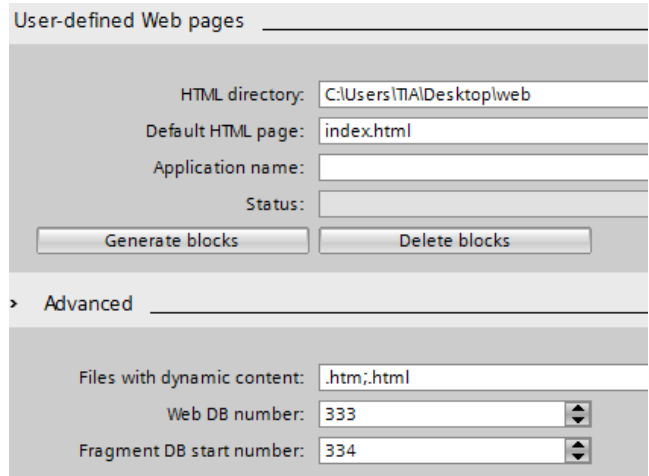

Obrázok 15: Konfigurácia vlastnej webovej stránky.

#### • Protection

Nastavenie bezpečnosti v prípade použitia PLC, HMI, OPC je ako na obr. 16. Zvolená je možnosť úplného ovládania, čiže čítania premenných a zápisu do nich.

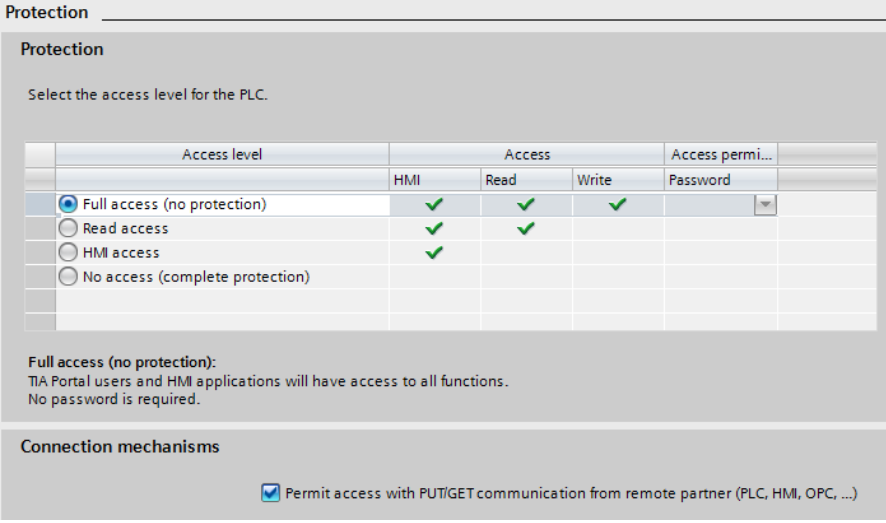

Obrázok 16: Konfigurácia bezpečnosti.

## <span id="page-31-0"></span>**2.2 Softvérová implementácia matematického modelu reaktora**

Ukázaná je implementácia rovnice 2.1, ktorá je uvedená pre MB zložky A.

$$
\frac{dc_A(t)}{dt} = \frac{q_r c_{A0} - k(t)c_A(t)V_r - q_r c_A(t)}{V_r}
$$
\n(2.1)

Diferenciálnu rovnicu do programu vložíme ako diferenčnú rovnicu 2.2. Bol využitý predpoklad, že ku časovej zmene hodnoty stavu sa pripočíta predošlá hodnota stavu. Výsledkom je nová hodnota stavu.

$$
c_A(k+1) = \frac{\Delta c_A(k)}{\Delta t} + c_A(k)
$$
 (2.2)

V stromovej štruktúre pre PLC sme vložili nový programový blok. Tento blok je typu "Cyclic interrupt" s nastavenou hodnotou opakovania cyklu 10 ms. To znamená, že celá naprogramovaná logika v bloku sa stihne vykonať v tomto čase a pravidelne sa opakuje. Do priestoru na programovanie sme z pravej časti "Instructions", pomocou vyhľadávania vložili inštrukciu "CALCULATE", ako je znázornené na obr. 17.

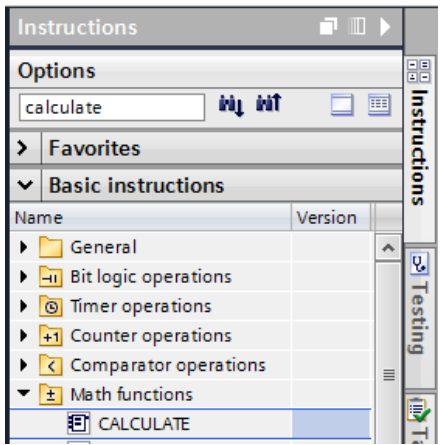

Obrázok 17: Vyhľadanie inštrukcie CALCULATE.

Do inštrukcie na obrázku nižšie vstupujú konštanty a premenné, ktoré sa nachádzajú v rovnici 2.1. Z inštrukcie vystupuje konečný výsledok rovnice. Danú rovnicu sme zostavili zo vstupných identifikátorov. Požívať sa dajú klasické matematické operácie a tiež aj niektoré funkcie, ako je zobrazené na obr. 19.

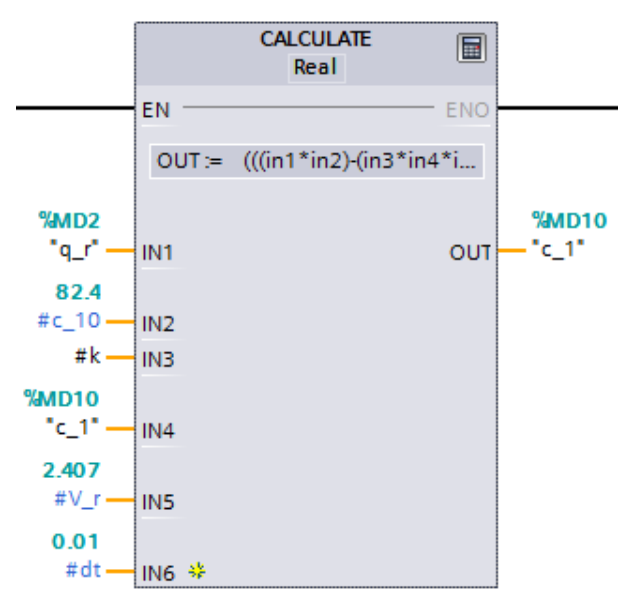

Obrázok 18: Inštrukcia CALCULATE.

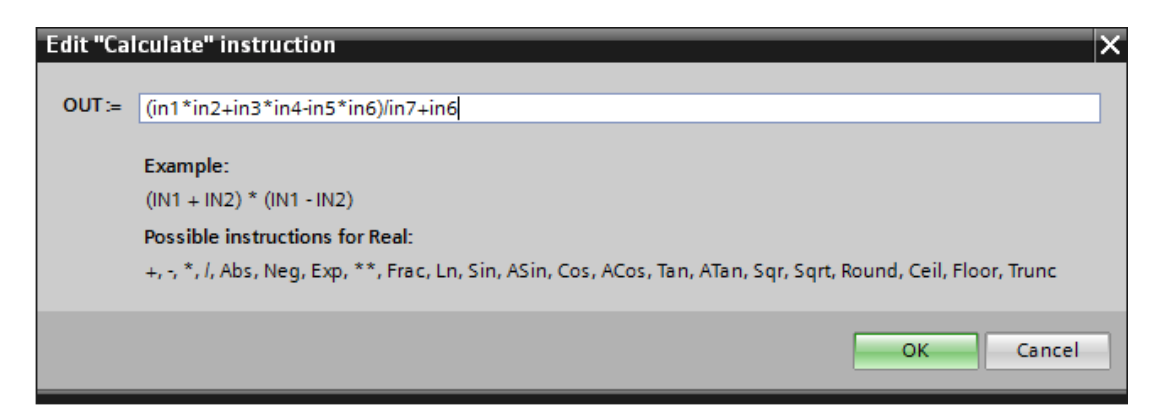

Obrázok 19: Zostavená rovnica v inštrukcii CALCULATE.

Rovnakým spôsobom sme naprogramovali ostatné rovnice, prípadne iné operácie, ktoré chceme opakovať pre zvolenú periódu.

### **2.3 Nastavenie regulátorov v kaskáde**

Kaskádová regulácia [5] na obr. 20 vyžaduje dva regulátory. Hlavný regulátor vyhodnocuje akčný zásah na základe referencie a aktuálnej teploty T<sub>r</sub>. Akčný zásah je teplota chladiaceho média na vstupe do reaktora. Ďalej je akčný zásah posielaný ako referencia pomocnému regulátoru. Na základe meraní vstupných teplôt do zmiešavacieho ventilu, vypočíta pomocný regulátor akčný zásah na prietok q<sub>2</sub><sup>,</sup>(t) do ventilu. Prietok sa môže prepočítať na percentuálne otvorenie ventilu. Pri správnom fungovaní, teplota výstupného prúdu z ventilu bude konvergovať k hodnote akčného zásahu hlavného regulátora.

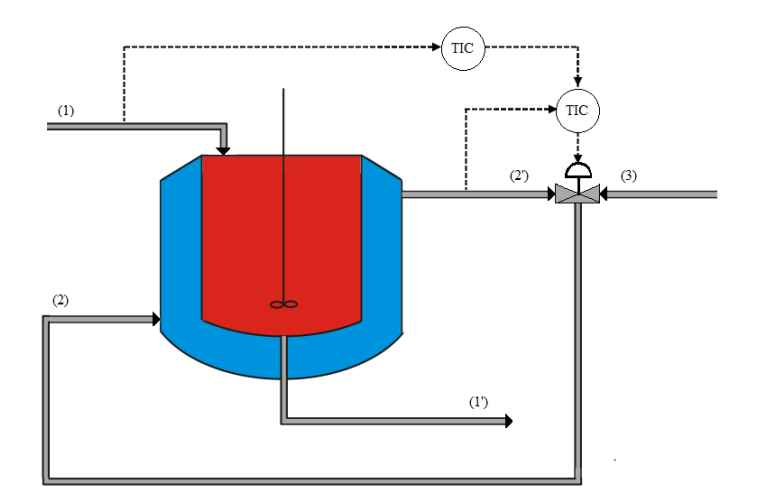

Obrázok 20: Schéma kaskádovej regulácie.

Pre tento systém sme zvolili PI štruktúru hlavného regulátora a P štruktúru pomocného regulátora. Pri návrhu konštánt regulátora treba vedieť jeho štruktúru. Prenos PID regulátora v TIA Portal má tvar podľa rovnice 2.3. Váhovými koeficientami b, c je možné dolaďovať kvalitu regulácie. Regulátor s dvoma stupňami (2DoF) voľnosti sme nastavili ako s jedným stupňom voľnosti (1DoF) tak, že sme oba váhové koeficienty dali rovné jednej. Možnosti nastavenia regulátora sú rozsiahle, ktorými sa dá dosiahnuť kvalitnejšia regulácia. Ide o škálovanie vstupu a výstupu, nastavenie procesných limitov, hlásenie o prekročený limitov. Tieto nastavenia sa uplatňujú aj pri ochrane pretečenia integrátora, kde vstupuje stav procesu a referencia. Dôležité je spomenúť, že počas chodu regulácie je možné meniť nastavenia regulátora, napr. z vizualizácie.

$$
y = K_p \left[ (b \cdot w - x) + \frac{1}{T_i \cdot s} (w - x) + \frac{T_d \cdot s}{T_d \cdot s + 1} (c \cdot w - x) \right]
$$
 (2.3)

V projekte je aplikovaná inštrukcia "PID\_Compact" ako hlavný PI regulátor [\(Obrázok 21\)](#page-35-0). Po kliknutí na prvú ikonu v tejto inštrukcii vojdeme do nastavení. Z nich je vybrané najdôležitejšie nastavenie "PID parameters" [\(Obrázok 22\)](#page-35-1). Zaškrtnutím možnosti "Enable manual entry" je možné nastaviť všetky parametre z rovnice 2.3. Pomocný P regulátor je riešený inštrukciou "CALCULATE". V nej sa vykonáva rozdiel akčného zásahu hlavného regulátora a teploty chladiaceho média na vstupe, ktorý sa násobí zosilnením pomocného regulátora. Vypočítaný akčný zásah pomocného regulátora posiela povel na otvorenie ventilu , ktorý predtým prejde obmedzením na maximálne otvorenie alebo zatvorenie za sekundu.

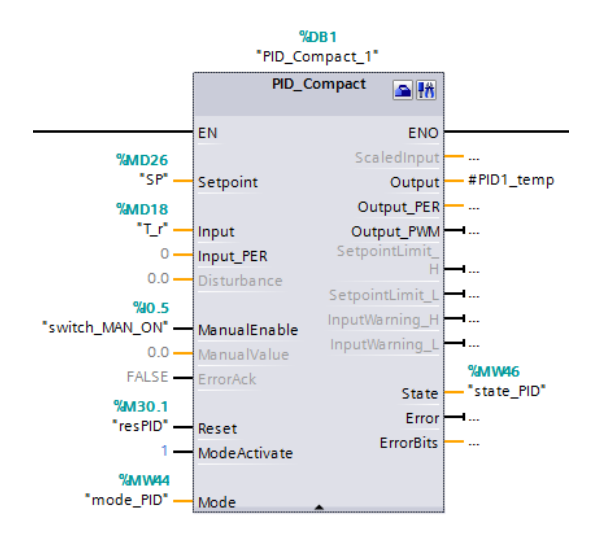

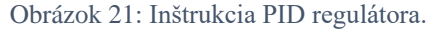

<span id="page-35-0"></span>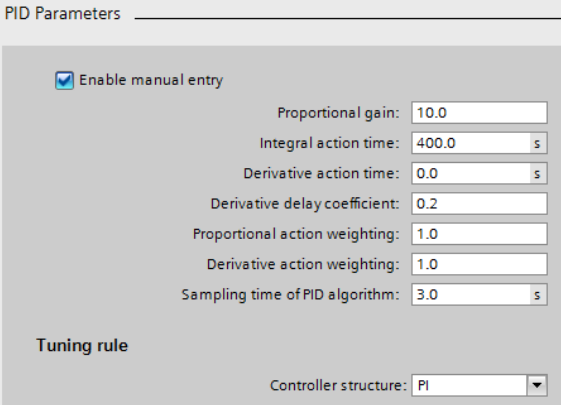

<span id="page-35-1"></span>Obrázok 22: Nastavenie konštánt PID.

### **2.4 Web server**

Toto nastavenie je veľmi jednoduché ale pritom dôležite. Bez neho by web server nefungoval, tým pádom by nebolo možné otvoriť našu webovú aplikáciu. Pre používanie vytvorenej webovej aplikácie je potrebné vložiť do bloku "Main [OB1]" inštrukciu "WWW". Nastavili sme vstupnú a výstupnú hodnotu ako na obr. 23.

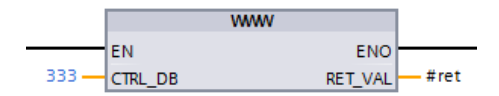

Obrázok 23: Inštrukcia WWW.
Vstupná hodnota je databáza vygenerovanej stránky. Tá bude vždy rovnaká, pokiaľ v nastaveniach v kap. [2.1,](#page-26-0) "User-defined Web pages", nezvolíme inak. Výstup je hlásenie o chybe, ktorá sa ukladá do premennej typu Integer.

### **2.5 Zber dát na SD karu**

Užitočnou funkciou pri experimente je zber dát. Samotné PLC disponuje slotom pre SD kartu, ktorá musí byť dodaná priamo od výrobcu. S bežnou kartou bude PLC hlásiť chybu.

Prvým krokom pri nastavení zberu dát je vložiť do projektu nový blok typu databáza. Ten sme nakonfigurovali podľa obr. 24. Prvý stĺpec definujú názvy premenných, druhý stĺpec typ premennej, tretí stĺpec počiatočnú hodnotu danej premennej. Premenné na riadkoch dva, tri, štyri budú mať stálu počiatočnú hodnotu. Štruktúra dát od riadku päť obsahuje stavové alebo procesné premenné, do ktorých budeme vkladať aktuálnu hodnotu.

Druhý riadok s názvom premennej "DataLogName" definuje v stĺpci "Start value" názov súboru, ktorý sa vytvorí na karte. "DataLogID" je identifikátor pre túto databázu, so zvoleným číslom 0. Reťazec "MyHeader" sa zapíše do súboru na prvý riadok. To uľahčí prácu pri identifikácii stĺpcov, keď neskôr je k dispozícii len samotný súbor. Nakoniec sme vytvorili pole s počtom premenných, ktoré sme chceli ukladať. Premenné sa vkladajú do poľa inštrukciou "MOVE" podľa obr. 25.

|    | <b>DataBlok</b> |  |      |                |               |                                               |  |  |  |
|----|-----------------|--|------|----------------|---------------|-----------------------------------------------|--|--|--|
|    |                 |  | Name |                | Data type     | Start value                                   |  |  |  |
|    | $\bigoplus$     |  |      | <b>Static</b>  | E             |                                               |  |  |  |
| 2  | …               |  |      | DataLogName    | <b>String</b> | "inc"                                         |  |  |  |
| з  | …               |  |      | DataLogID      | <b>Dint</b>   | $\mathbf 0$                                   |  |  |  |
| 4  | <b>o</b> ∎      |  |      | MyHeader       | String        | 'inc1, inc2, MAN_ON, SP, T_r, q_r, q_r_plc, q |  |  |  |
| 5  | $\blacksquare$  |  | ▼    | MyData         | Struct        |                                               |  |  |  |
| 6  | $\blacksquare$  |  | ٠    | ProcessValue1  | Int           | 0                                             |  |  |  |
| 7  | ☜               |  | ٠    | ProcessValue2  | Int           | $\circ$                                       |  |  |  |
| 8  | ☜               |  | ٠    | ProcessValue3  | Bool          | false                                         |  |  |  |
| 9  | ☜               |  | ٠    | ProcessValue4  | Real          | 0.0                                           |  |  |  |
| 10 | $\blacksquare$  |  | ٠    | ProcessValue5  | Real          | 0.0                                           |  |  |  |
| 11 | ☜               |  | ٠    | ProcessValue6  | Real          | 0.0                                           |  |  |  |
| 12 | ☜               |  | ٠    | ProcessValue7  | Real          | 0.0                                           |  |  |  |
| 13 | $\blacksquare$  |  | ٠    | ProcessValue8  | Real          | 0.0                                           |  |  |  |
| 14 | $\leftarrow$    |  | ٠    | ProcessValue9  | Real          | 0.0                                           |  |  |  |
| 15 | $\blacksquare$  |  | ٠    | ProcessValue10 | Real          | 0.0                                           |  |  |  |

Obrázok 24: Premenné v bloku databáza.

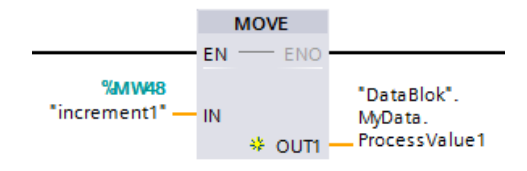

Obrázok 25: Inštrukcia MOVE.

Ďalej sa v programovacom prostredí do bloku "Main [OB1]" vložia inštrukcie, aby samotný zber dát prebehol. Podľa obr. 26 sme vložili inštrukciu "DataLogCreate" a potom "DataLogWrite".

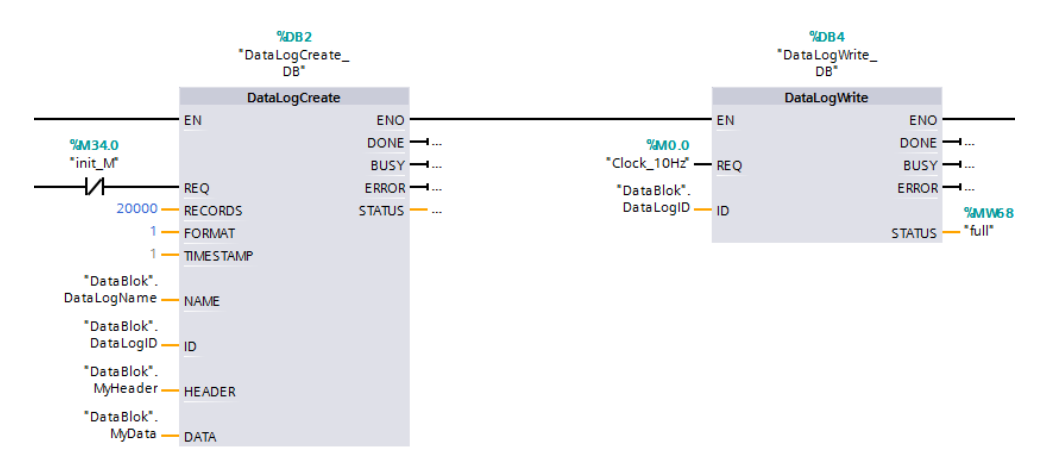

Obrázok 26: Inštrukcie pre zber dát.

Do inštrukcie "DataLogCreate" vstupujú parametre nasledovne: spúšťací stav pre vytvorenie súboru na zápis, počet zápisov do súboru, formát s hodnotou 1 značí CSV formát, časová známka s hodnotou 1 pridá stĺpec navyše s časovými údajmi vytvorenia. Zvyšné štyri parametre sú vysvetlené vyššie.

Pri inštrukcii "DataLogWrite" využijeme impulz časového bitu spomenutý v kap. [2.1.](#page-26-0) Impulz zabezpečí, že sa do súboru bude zapisovať desaťkrát za sekundu. Identifikátor definuje, do ktorého súboru sa bude zapisovať. V tejto konfigurácii zápis prebieha po riadok dvadsaťtisíc a potom sa začnú prepisovať najstaršie údaje za nové.

# **3.Simulácia riadenia v prostredí MATLAB/Simulinku**

*Hlavnou úlohou v tejto kapitole je aplikovať vzdialené riadenie na náš model chemického reaktora. Vzdialené riadenie sa využíva vtedy, keď je potrebné navrhnúť pokročilé riadenie. Napríklad, ak sa vyžaduje veľký výpočtový výkon, alebo jeho implementácia je nevyhnutná na inom zariadení. Takýmto spôsobom vieme dosiahnuť lepšiu kvalitu riadenia, avšak s niektorými nevýhodami. Medzi najväčšie nevýhody patrí dopravné oneskorenie (DO) v bezdrôtovej komunikácii medzi procesom a regulátorom.*

## **3.1 Kritérium riadenia**

V časti venovanej MATLAB/Simulinku sme identifikovali model, na ktorý sme navrhli spätnoväzbové riadenie s PI regulátorom. Riadiacu schému pre PI sme zostavili tak, aby bolo možné modifikovať PI regulátor o nadstavbu anti-windup a beznárazový prechod. Tiež je možné ukladať hodnoty akčného zásahu bez obmedzení alebo s obmedzením.

Vzdialená komunikácia je zostavená podľa obr. 27. V PLC sme naprogramovali model prietokového chemického reaktora, ktorý sme riadili. PLC je spojené s Wi-Fi smerovačom pomocou ethernetového kábla. Tým sme vytvorili bezdrôtovú sieť so vzdialeným pripojením. Ku smerovaču je pripojený počítač vybavený potrebným softvérom. Jedným je OPC server, ktorý sme nakonfigurovali na čítanie a zápis premenných pre konkrétne PLC. Druhým je MATLAB/Simulink, v ktorom sme zostavili schému riadenia. MATLAB/Simulink komunikuje s OPC pomocou OPC toolboxu. Takto je uzatvorená celá komunikácia medzi prostredím v MATLAB/Simulinku a modelom v PLC.

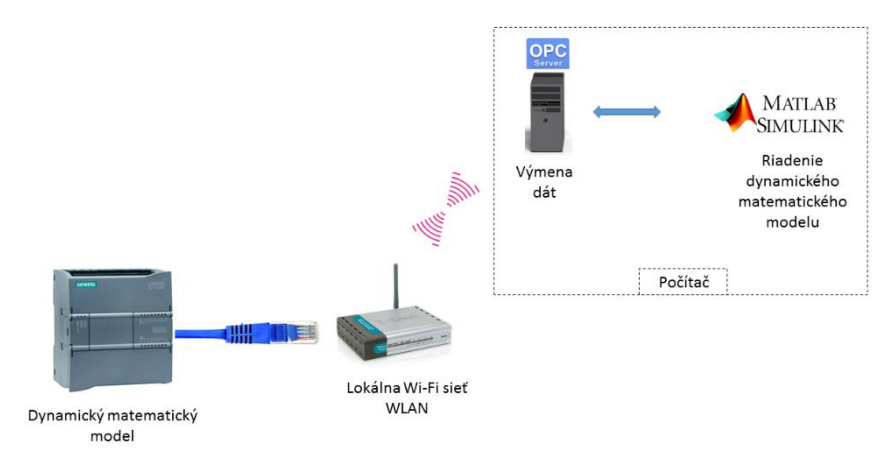

Obrázok 27: Koncept vzdialeného riadenia.

V praktickej časti s riadením v MATLAB/Simulinku sme zvolili riadenie teploty na výstupe T<sup>r</sup> v US2 a jeho okolí. Z pohľadu riadenia je zaujímavé vedieť riadiť proces v nestabilnom stave. Meraný výstup riadime prietokom reakčnej zmesi na vstupe q<sub>r</sub> [\(Obrázok 28\)](#page-40-0). Veličinou q<sub>r</sub> sme vedeli dosiahnuť najlepšie výsledky regulácie v uzavretom regulačnom obvode (URO). Nedostatočný prestupu tepla medzi reakčnou zmesou a chladiacim médiom neumožňuje efektívne riadenie pomocou q<sub>c</sub>. Na obr. 29 sú znázornené meniace sa teploty na výstupe pri malom zväčšení prietoku q<sub>r</sub>, ktoré spôsobí odchýlenie z US2 a ustálenie v US1. Je vidno, že veľká zmena teploty reakčnej zmesi (T<sub>r</sub>),  $\Delta T_r = 46.4$  K má malý vplyv na zmenu teploty chladiaceho média (T<sub>c</sub>),  $\Delta T_c = 2.0$  K.

Zvolené ciele riadenia sú:

- eliminácia preregulovania, vyjadrená pomocou maximálneho preregulovania,
- presnosť riadenia, vyjadrená pomocou trvalej regulačnej odchýlky,
- potlačenie periodicity vstupnej aj výstupnej veličiny.

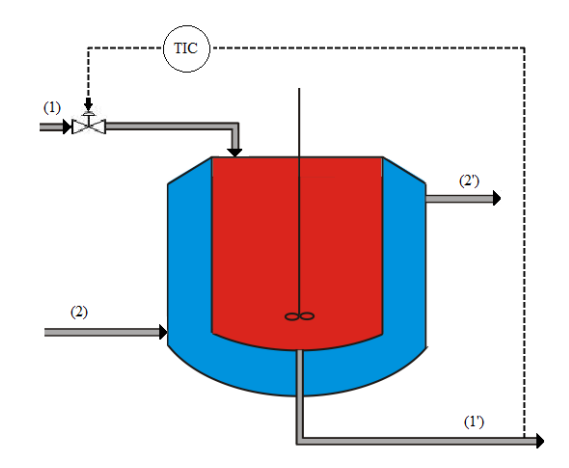

Obrázok 28: Schéma URO.

<span id="page-40-0"></span>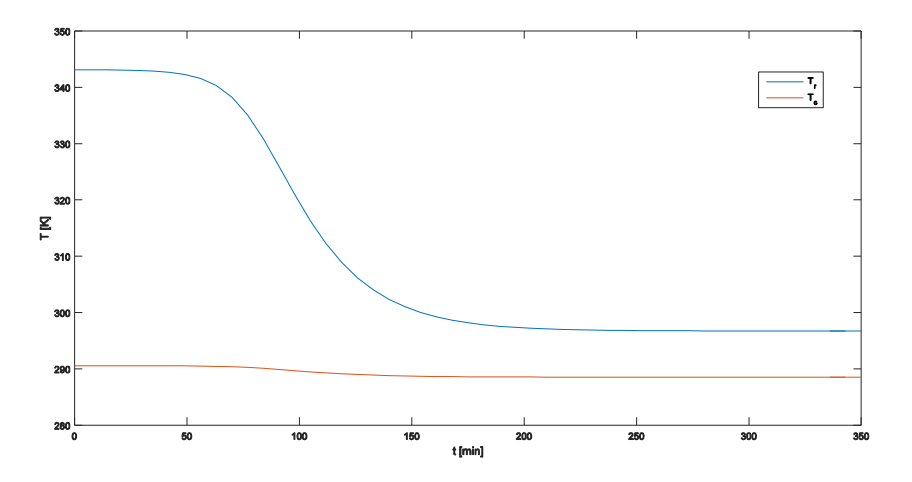

Obrázok 29: Vývoj teplôt na výstupe pri malom zvýšení prietoku  $q_r$ .

## **3.2 Známe konštanty modelu**

Hodnoty veličín sú vyjadrené v základných fyzikálnych jednotkách. Pre praktickú časť, sme kvôli zrýchleniu dynamiky podelili hodnoty veličín závislých od času desiatimi. Tým sme desaťkrát zrýchlili dynamiku modelu. V tab. 4 sú vypísané konštanty a premenné v ustálenom stave zrýchleného modelu.

| Veličina       | Hodnota        | Jednotka           | Veličina               | Hodnota  | Jednotka               |
|----------------|----------------|--------------------|------------------------|----------|------------------------|
| $c_{A0}$       | 82.4           | mol/m <sup>3</sup> | $c_{B0}$               | $\theta$ | mol/m <sup>3</sup>     |
| $T_{r0}$       | 299,05         | K                  | $T_{c0}$               | 288,15   | K                      |
| $q_{r}$        | 0,012          | $m^3/s$            | $q_c$                  | 0,1051   | $m^3/s$                |
| $V_r$          | 2,407          | m <sup>3</sup>     | $V_c$                  | 2        | m <sup>3</sup>         |
| $\rho_r$       | 974,19         | $\text{kg/m}^3$    | $\rho_c$               | 998      | $\text{kg/m}^3$        |
| $c_{pr}$       | 3718,7         | J/kg K             | $c_{\rm pc}$           | 4182     | J/kg K                 |
| A              | 8,695          | m <sup>2</sup>     | U                      | 2300     | $J/K$ s m <sup>2</sup> |
| $\Delta_r H^0$ | $-5460000$     | J/mol              | E<br>$g = \frac{1}{R}$ | 10183    | K                      |
| $k_{\infty}$   | $4,7112e + 10$ | $s^{-1}$           |                        |          |                        |

Tabuľka 4: Hodnoty fyzikálnych veličín reaktora.

# **3.3 Stavový opis a prenosová funkcia**

## **chemického reaktora**

Dosadením známych konštánt zodpovedajúcich US2 do rovníc stavového modelu sme dostali stavové matice A,B,C,D, ktoré opisujú správanie reaktora v tomto stave. Z nich je možné vyjadriť prenos medzi teplotou reakčnej zmesi a prietokom reakčnej zmesi  $G(s) = \frac{\Delta T_r(s)}{\Delta T_r(s)}$  $\frac{\Delta \Gamma(\mathbf{s})}{\Delta \mathbf{q}_{\mathbf{r}}(\mathbf{s})}$ .

$$
A = \begin{bmatrix} -0.0111 & 0 & -0.0195 & 0 \\ 0.0061 & -0.0050 & 0.0195 & 0 \\ 0.0092 & 0 & 0.0221 & 0.0023 \\ 0 & 0 & 0.0024 & -0.0550 \end{bmatrix}
$$
  
\n
$$
B = \begin{bmatrix} 18,8201 & 0 \\ -18,8201 & 0 \\ -18,3061 & 0 \\ 0 & -1,1978 \end{bmatrix}
$$
(3.1)  
\n
$$
C = \begin{bmatrix} 0 & 0 & 1 & 0 \\ 0 & 0 & 0 & 1 \end{bmatrix}
$$
  
\n
$$
D = \begin{bmatrix} 0 & 0 \\ 0 & 0 \end{bmatrix}
$$

Pre stavový opis je zrejmé, že máme systém s dvoma vstupmi (q<sub>r</sub>, q<sub>c</sub>) a dvoma výstupmi  $(T_r, T_c)$ , z ktorého sa dajú odvodiť dva prenosy. Nás zaujíma prenos medzi prvým vstupom  $(q_r)$ a prvým výstupom (T<sup>r</sup> ). Preto vstupujú do rovnice 3.2 upravené matice C, D len s prvým riadkom.

$$
G(s) = \frac{N(s)}{M(s)} = C(sI - A)^{-1}B + D
$$
\n(3.2)

kde I je jednotková matica rozmerov matice A.

$$
G(s) = -18,31s3 - 1,127s2 - 0,006819s - 8,244 \times 10-6
$$
  

$$
s4 + 0,04887s3 - 0,461 \times 10-3s2 - 7,082 \times 10-6s - 1,841 \times 10-8
$$
 (3.3)

Zisťovaním vlastných čísel matice A, koreňov menovateľa prenosu alebo vykreslením prechodovej charakteristiky [\(Obrázok 30\)](#page-42-0) sme ukázali, že tento stav je nestabilný. Vlastné čísla matice A sme určili z rovnice 3.4.

$$
|A - \lambda I| = 0 \tag{3.4}
$$

Pre ktoré dostaneme  $\lambda_1 = -0.0050$ ,  $\lambda_2 = 0.0155$ ,  $\lambda_3 = -0.0043$ ,  $\lambda_4 = -0.0550$ .

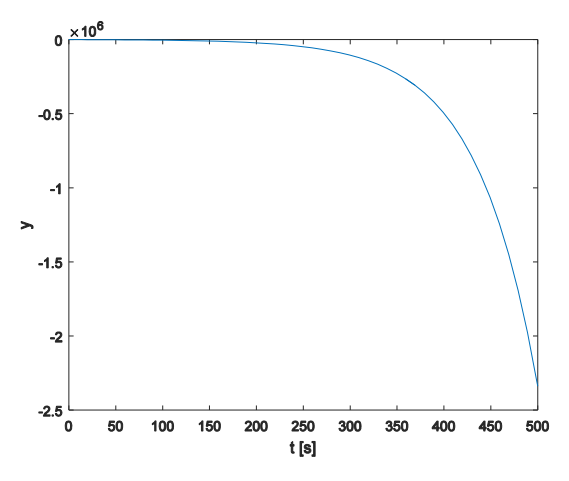

<span id="page-42-0"></span>Obrázok 30: Prechodová charakteristika prenostu G(s).

# **3.4 Riadenie spojitého modelu chemického reaktora s PI regulátorom**

Pri riadení reaktora je úlohou dosiahnuť žiadanú hodnotu teploty  $T_r$  v nestabilnom stave a jej okolí, t.j. 343,1 K  $\pm$  5 K. Schéma URO na obr. 31 zahŕňa komplexnú možnosť nastavenia regulátora bez obmedzení, s obmedzeniami akčných zásahov a s anti-windup zapojením [6].

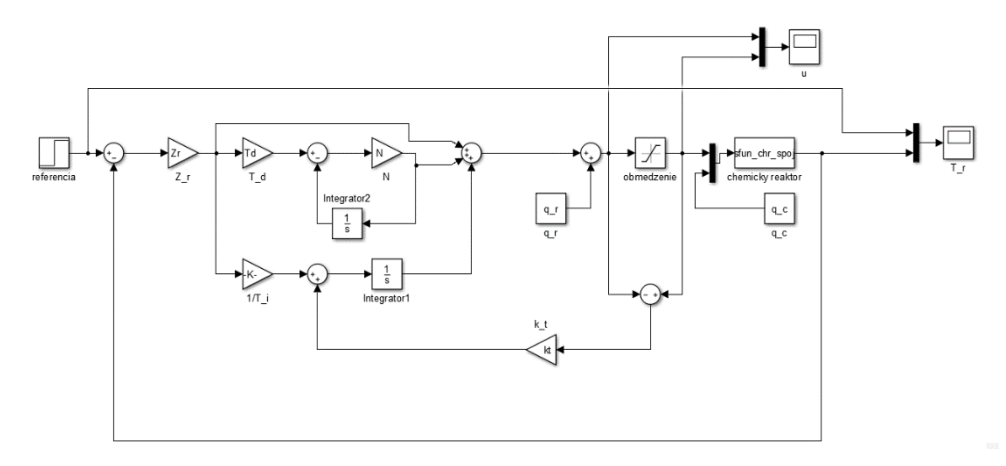

Obrázok 31: Schéma spojitého riadenia modelu reaktora.

PI regulátor v spojitej oblasti sme navrhli pomocou aplikácie "PID Tuner" v MATLABe. Základná metóda návrhu regulátora v tejto aplikácii vychádza z frekvenčnej charakteristiky prenosu. Pre porovnanie kvality riadenia sme navrhli dva regulátory, jeden s rýchlou dynamikou  $(PI_r)$  a druhý s pomalou dynamikou  $(PI_p)$ :

- Parametre PI<sub>r</sub> regulátora sú Z<sub>r</sub> = -0,0473; T<sub>i</sub> = 1,7 s.
- Parametre PI<sub>p</sub> regulátora sú Z<sub>r</sub> = -0,0058; T<sub>i</sub> = 20,0 s.

Navrhnuté regulátory sme aplikovali na riadenie modelu v spojitej časovej oblasti implementovaného v prostredí MATLAB/Simulink pomocou s-funkcie. Pre žiadanú hodnotu T<sup>r</sup> sme uskutočnili skokovú zmenu teploty reakčnej zmesi v druhom ustálenom stave o päť stupňov nahor.

## **3.4.1 Riadenie pomocou PI regulátora bez obmedzení akčných zásahov**

Na začiatok sme odsimulovali riadenie procesu s navrhnutými regulátormi, ktoré nemajú obmedzenie na akčný zásah. Z grafov na obr. 32 a 33 vidno, že oba regulátory sú schopné riadiť proces na žiadanú veličinu. Regulátor PI<sup>r</sup> počíta väčšie akčné zásahy, preregulovanie je menšie a riadená veličina sa skôr ustáli na referencii. Regulátor PI<sub>p</sub> počíta menšie akčné zásahy a priebeh riadenej veličiny je miernejší.

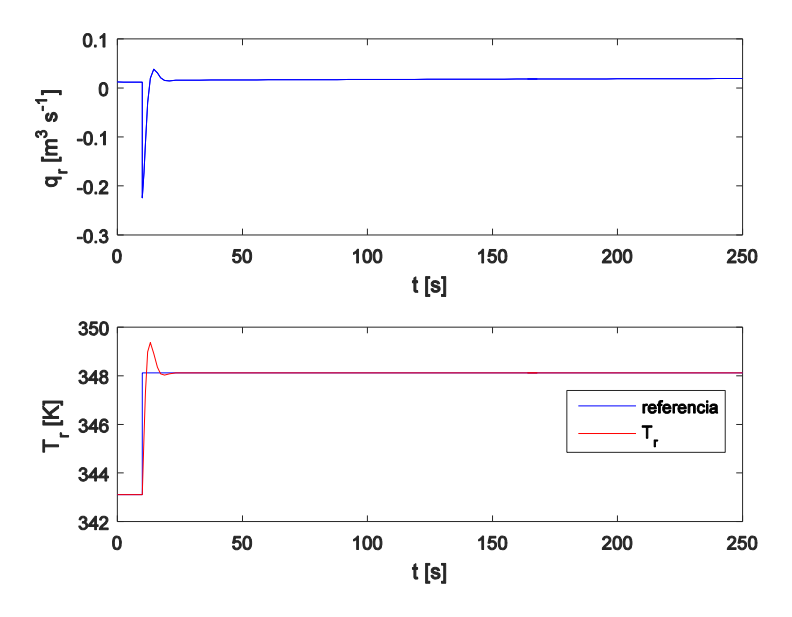

Obrázok 32: Riadenie pomocou  $PI_r$  bez obmedzení akčných zásahov.

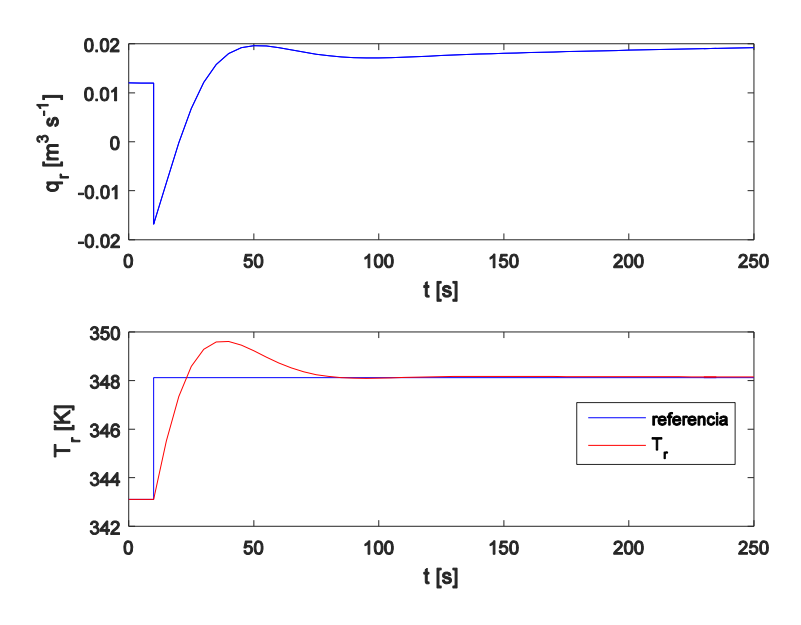

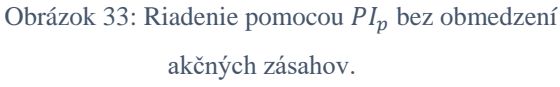

## **3.4.2 Riadenie pomocou PI regulátora s obmedzením akčných zásahov**

Aplikáciou obmedzení akčného zásahu ( $u_{min} = 0$ ;  $u_{max} = 0.012$ ) je ovplyvnený aj priebeh riadenia. Z grafov na obr. 34 a 35 vidno, že obmedzenie riadiacej veličiny pre regulátor PI<sup>r</sup> spôsobilo nestabilitu. Regulátor PI<sub>p</sub> riadi proces na žiadanú veličinu, prejavilo sa však väčšie preregulovanie ako pri regulácií bez obmedzení.

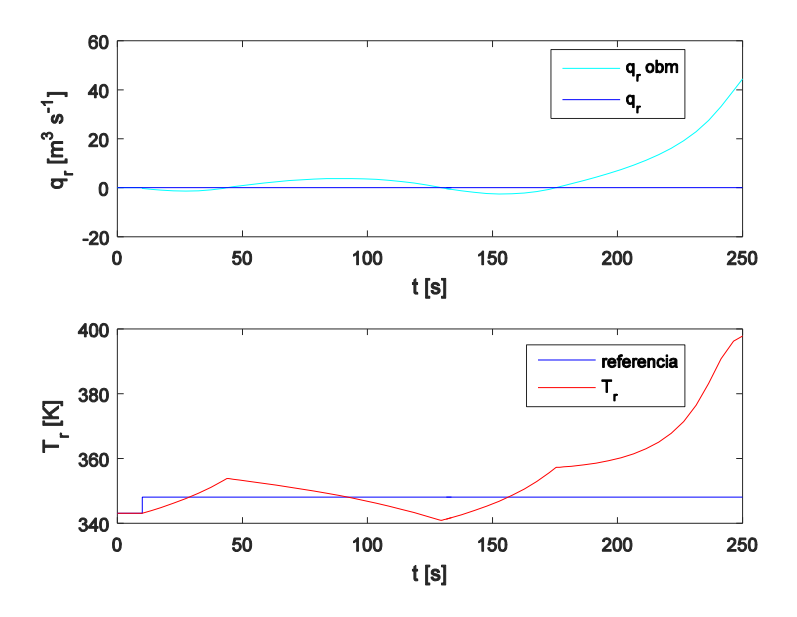

Obrázok 34: Riadenie pomocou  $PI_r$  s obmedzeniami akčných zásahov.

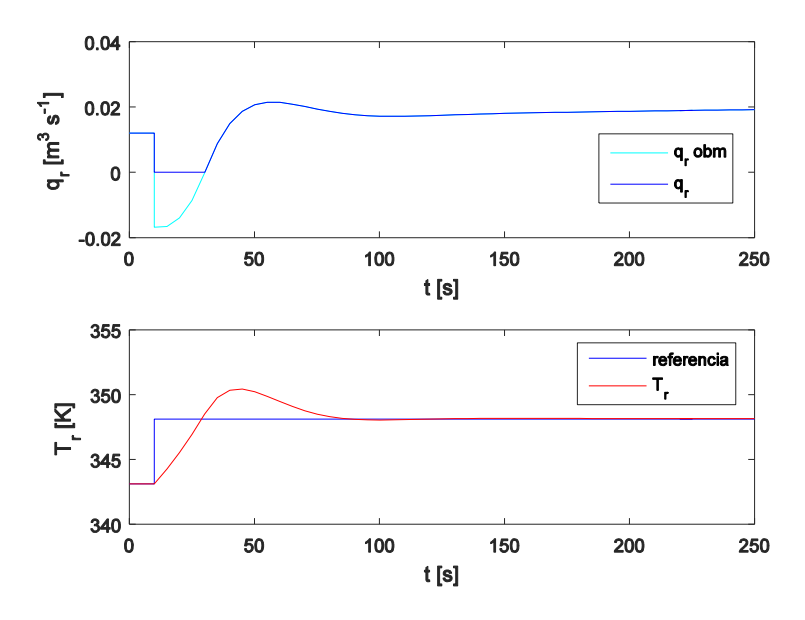

Obrázok 35: Riadenie pomocou $PI_p$ s obmedzeniami akčných zásahov.

### **3.4.3 Riadenie pomocou PI regulátora s anti-windup**

Zachovaním obmedzení na akčné zásahy a pridaním anti-windup zlepšujeme kvalitu riadenia, ktoré dokáže odstrániť alebo zmierniť preregulovanie. Z grafov na obr. 36 a 37 vidno, že regulátor PI<sub>r</sub> s anti-windup s odporúčanou konštantou podľa literatúry k $_{\rm t} = \frac{1}{\rm\tau}$  $\frac{1}{T_i}$ [6], riadi proces na žiadanú veličinu. Preregulovanie sa značne zmenšilo, zatiaľ čo pri riadení s PIp preregulovanie zostalo.

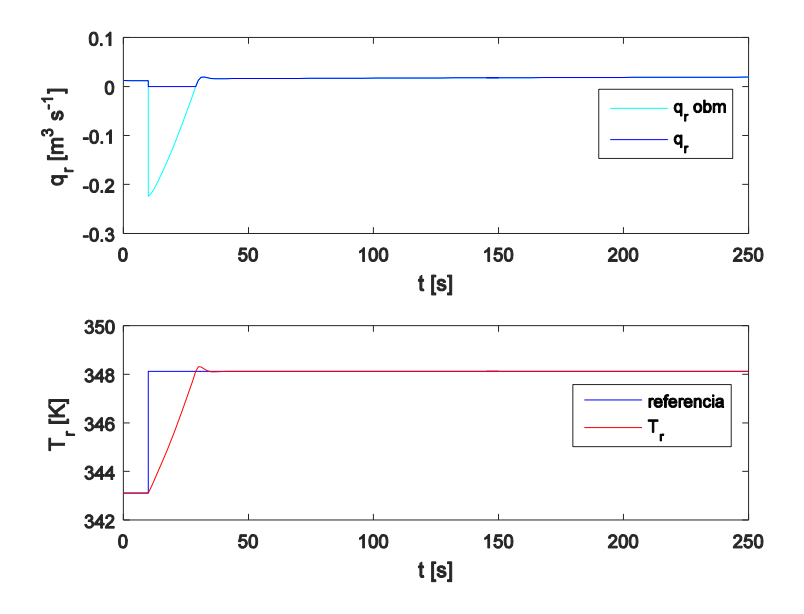

Obrázok 36: Riadenie pomocou  $PI_r$  s anti-windup.

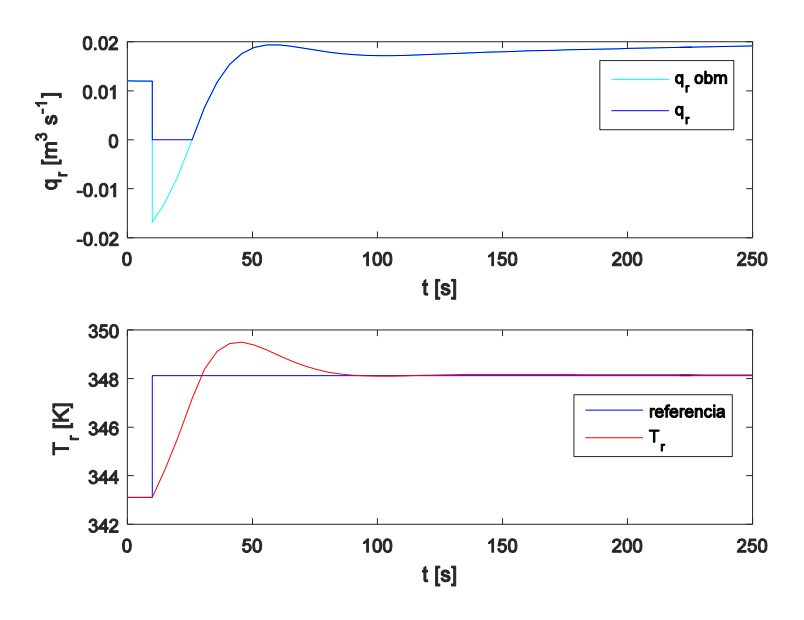

Obrázok 37: Riadenie pomocou  $PI_p$  s anti-windup.

Ďalšie zlepšenie priebehu regulácie sme dosiahli manuálnym nastavením konštanty  $k_t$ . Experimentálne sme nastavovali konštantu  $\mathrm{k_{t},}$  ktorú sme postupne zvyšovali. Z grafov na obr. 38 a 39 vidno, že zvyšovaním hodnoty  $k_t$  dosiahneme lepšiu reguláciu.

Konštantu sa však oplatí zvyšovať len po určitú hodnotu. Z priebehu riadenia si treba všimnúť, kedy sa riadenie vráti do obmedzení. Zvýšením  $k_t$  do určitej hodnoty sme sa dostali do obmedzení skôr. Od určitej hodnoty sa toto zlepšenie veľmi neprejavuje.

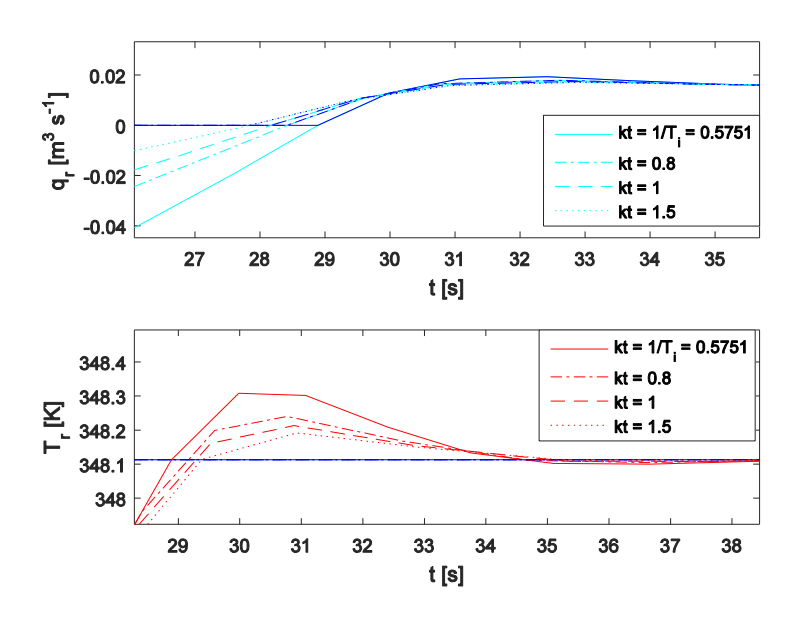

Obrázok 38: Nastavenie konštanty  $k_t$  pre  $PI_r$ .

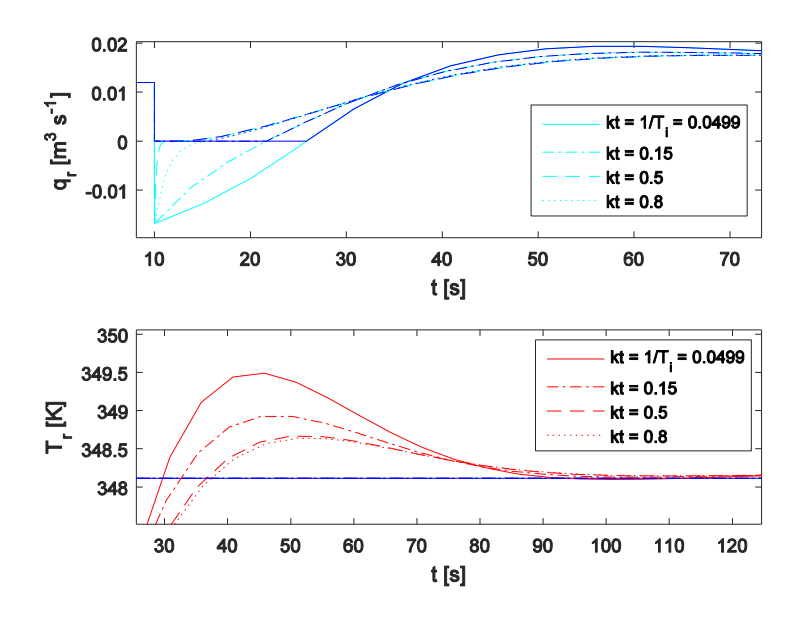

Obrázok 39: Nastavenie konštanty  $k_t$  pre  $PI_p$ .

# **3.5 Riadenie pomocou PI regulátora v diskrétnej časovej oblasti**

Rovnakým postupom, ako pri návrhu riadenia v spojitej oblasti, sme postupovali pri návrhu diskrétneho riadenia. Z matíc stavového opisu sme vytvorili diskrétne stavové matice. Z nich sme vyjadrili prenos a navrhli dva regulátory. Grafické priebehy sú tiež pre dve rôzne riadenia pomocou PI<sub>r</sub> a PI<sub>p</sub> s anti-windup a nastavenou konštantou k<sub>t</sub>. Do schémy riadenia bol pridaný tvarovač nultého rádu reprezentovaný v prostredí MATLAB/Simulink pomocou bloku "Zero-Order Hold" [\(Obrázok 40\)](#page-50-0), ktorý zabezpečí podržanie hodnoty počas celej periódy. Perióda vzorkovania pre pôvodný model je  $T_s = 30$  s a pre zrýchlený model  $T_s = 3$  s.

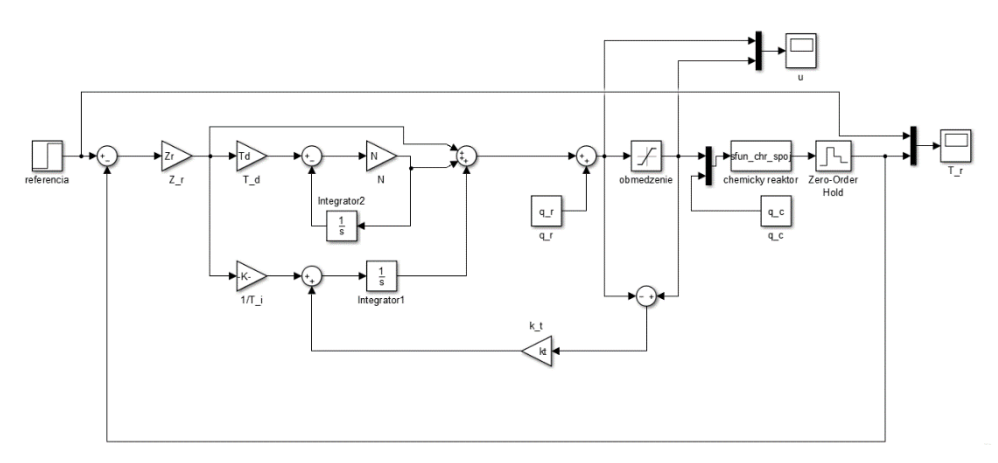

Obrázok 40: Schéma diskrétneho riadenia modelu reaktora.

<span id="page-50-0"></span>Prvú simuláciu riadenia sme vykonali pre jednotkovú skokovú zmenu  $T_{ref} = 343.1 \pm 1$  K. Porovnaním priebehov dvoch regulátorov na obr. 41 sa dá usúdiť, že napriek preregulovaniu regulátora PI<sub>p</sub> je jeho akčný zásah q<sub>r</sub> miernejší, rovnako aj priebeh T<sub>r</sub>. V tomto prípade sa anti-windup neprejavil, pretože riadenie bolo celý čas v obmedzeniach.

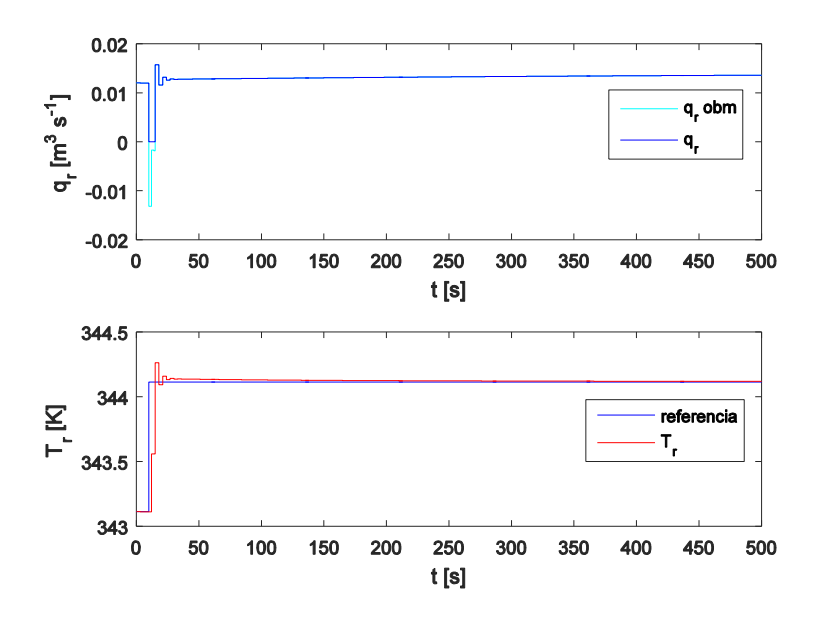

Obrázok 41: Riadenie pomocou $\mathfrak{Pl}_r$ v diskrétnej oblasti s anti-windup pri skoku o 1 K.

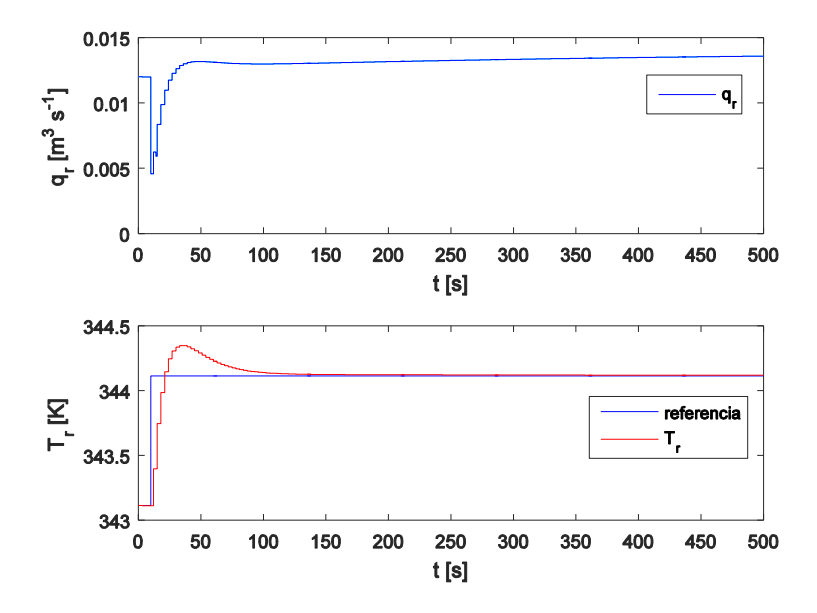

Obrázok 42: Riadenie pomocou $PI_p$ v diskrétnej oblasti s anti-windup pri skoku o 1 K.

Simulácia riadenia pri skokovej zmene o 5 K je na obr. 43 a 44. Keďže sa riadenie dostalo na dlhý čas mimo obmedzení, na riadenej veličine  $T_r$  sa prejavila vlastnosť anti-windup. Znovu platí, že počítané akčné zásahy sú v prípade regulátora $\text{PI}_\text{p}$ menšie. Vďaka anti-windup preregulovanie nenastalo pri oboch riadeniach.

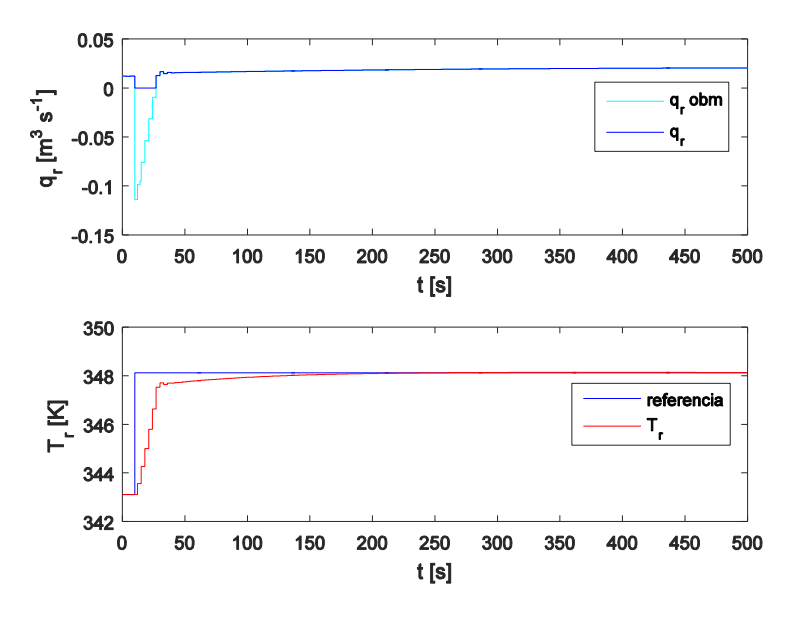

Obrázok 43: Riadenie pomocou  $PI_r$  v diskrétnej oblasti s anti-windup pri skoku o 5 K.

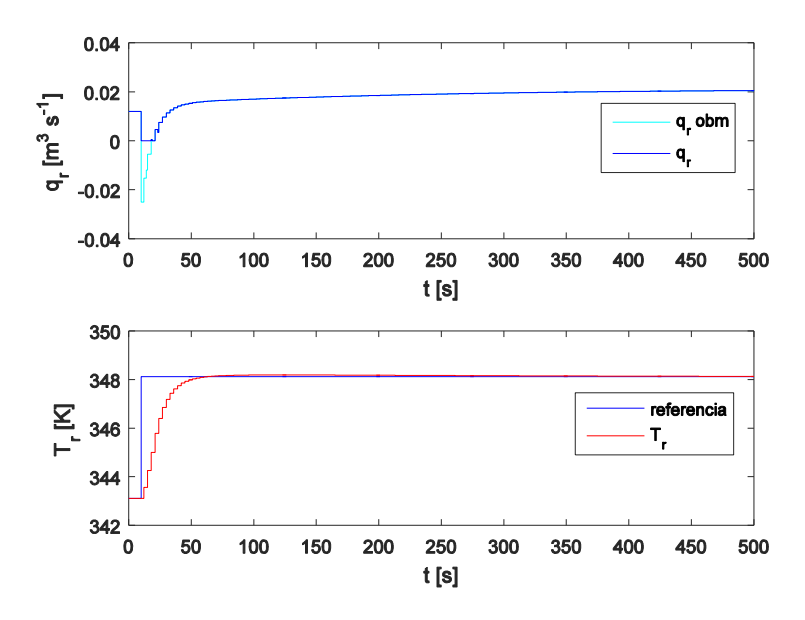

Obrázok 44: Riadenie pomocou  $PI_p$  v diskrétnej oblasti s anti-windup pri skoku o 5 K.

Ukazovatele kvality regulácie sú v tab. 5. Vyhodnotili sme integračnú kvadratickú odchýlku (ISE), čas regulácie ( $t_{reg}$ ), kedy sa výstup ustáli v rozmedzí  $\pm 0.5$  K a maximálne preregulovanie (σmax). Z výsledkov oboch navrhnutých regulátorov sme sa rozhodli používať pri riadení modelu pomalší regulátor PIp. Rozdiely na základe ukazovateľov sú porovnateľné, preto sme do úvahy zobrali priebeh akčných zásahov regulátora.

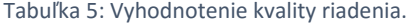

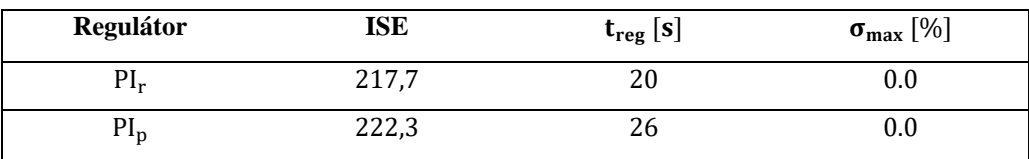

# **3.6 Riadenie pomocou záložného PI regulátora implementovaného v PLC**

Záložný regulátor pre proces je formou prevencie voči havarijnému stavu reaktora. Jeho úlohou je ustabilizovať proces v prípade výpadku spojenia so vzdialeným regulátorom. V takomto prípade je stabilita dôležitejšia ako kvalita regulácia.

V prípade nutnosti použitia záložného regulátora v PLC sme nakonfigurovali regulátor s rovnakými konštantami ako regulátor v MATLAB/Simulinku, ale bez pokročilej nadstavby. Nastavenia a logika regulátora s anti-windup v PLC sa líši od MATLAB/Simulinku. Regulačný priebeh na obr. 45, pri skoku o 1 K je približne rovnaký, lebo riadenie nebolo na obmedzení. Keď sa riadenie dostane na obmedzenia pri skoku o 5 K, regulačný priebeh na obr. 46 je odlišný.

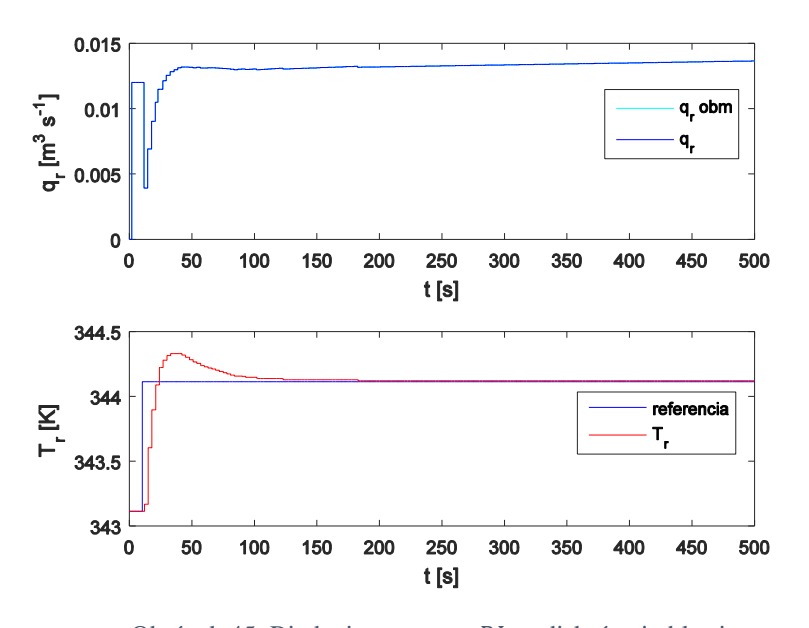

Obrázok 45: Riadenie pomocou  $PI_p$  v diskrétnej oblasti v PLC pri skoku o 1 K.

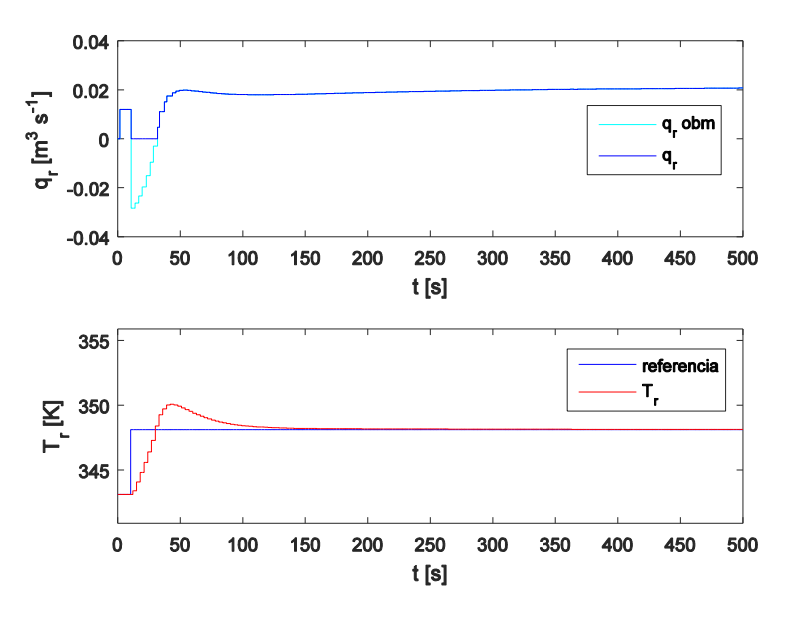

Obrázok 46: Riadenie pomocou  $PI_p$  v diskrétnej oblasti v PLC pri skoku o 5 K.

## **3.7 Návrh riadenia s ohľadom na dopravné oneskorenie**

Pre navrhnutý systém vzdialeného riadenia je potrebné zistiť, aké DO môže nastať v sieti. Dôležité to je najmä pre riadenie nestabilných procesov, kedy neobdržanie správneho akčného zásahu v správnom čase, môže mať za následok škodu na produkte, alebo na zariadení.

V systéme sme merali DO pomocou PLC nasledovne. Meranie procesnej veličiny a výpočet akčného zásahu sa vykonáva periodicky každé tri sekundy. Na začiatku merania sa vytvorí v premennej "increment1" špecifická číselná značka prebiehajúceho cyklu. Meraná veličina a značka sa načítajú do MATLAB/Simulinku. Prebehne výpočet pre akčný zásah regulátora a následne dá MATLAB/Simulink príkaz na zapísanie akčného zásahu a rovnakej značky do novej premennej "increment2". Z uložených údajov o premenných môžem porovnať časy, kedy bola značka vytvorená a rovnaká značka zapísaná v PLC.

Získané hodnoty pre tisíc sekundové meranie, čo je 333 údajov, sú graficky zobrazené na obr. 47. Zobrazené sú počty hodnôt získaných oneskorení od 0 do 1,5 s. Posledná hodnota berie súčet oneskorení nad 1,5 s. Najväčší počet DO bol s hodnotou 0,3 s.

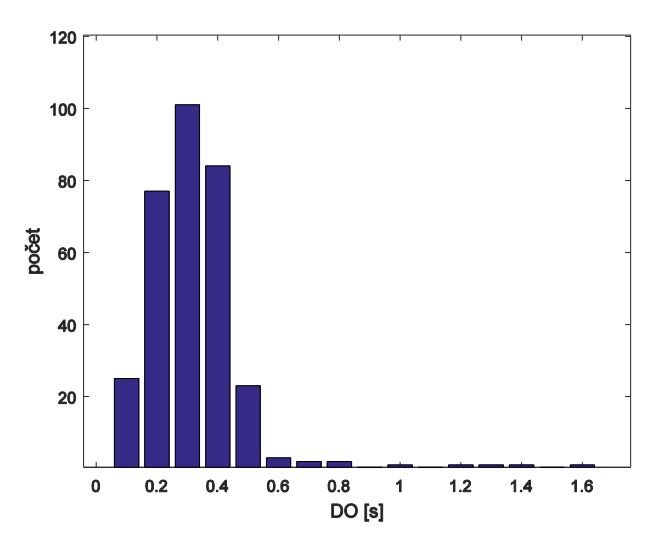

Obrázok 47: Dopravné oneskorenie v sieti pre sadu údajov.

Ideálnym prípadom DO vo vzdialenom riadení po sieti by bolo, keby sa riadenie aplikovalo na proces s nulovým DO. Aby sme zistili, do akej miery majú tieto premenlivé DO vplyv na vzdialené riadenie procesu, urobili sme simuláciu s dobou trvania 1000 s [\(Obrázok 48\)](#page-57-0). Aplikovali sme rôzne skokové zmeny žiadanej hodnoty každých 100 s, aby regulátor počítal vždy odlišné zásahy. Tiež sme graficky vyhodnotili premenlivé DO [\(Obrázok 49\)](#page-57-1). Priebehy procesnej a akčnej veličiny sme porovnávali s riadením modelu vo forme s-funkcie v MATLAB/Simulinku a zistili sme, že grafy priebehov sa odlišujú minimálne. Je to z dôvodu pomalej dynamiky systému, kedy aj oneskorenie akčného zásahu nemá zásadný vplyv na priebeh žiadanej veličiny.

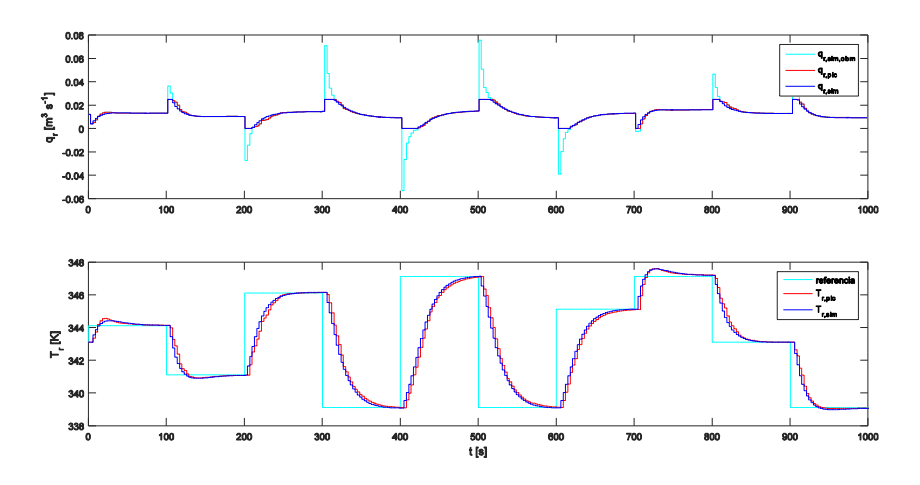

<span id="page-57-0"></span>Obrázok 48: MATLAB/Simulink riadenie s premenlivým DO.

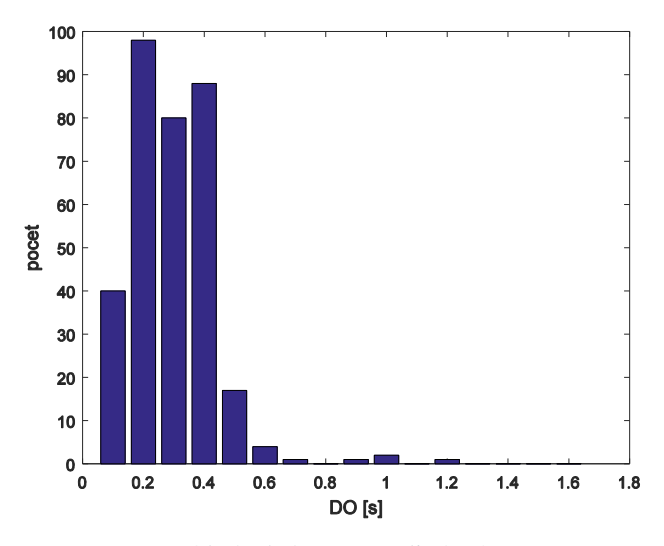

Obrázok 49: Premenlivé DO.

<span id="page-57-1"></span>Dopravné oneskorenie sme umelo zvýšili o 2,1 s, ktoré sa sčíta s premenlivým DO. Sledovali sme chovanie regulátora na výpočet akčného zásahu. Očakávaným správaním je striedavé pridávanie a uberanie akčného zásahu. Avšak prietoky sú veľmi podobné a riadenie na žiadanú veličinu bolo spoľahlivé [\(Obrázok 50\)](#page-58-0).

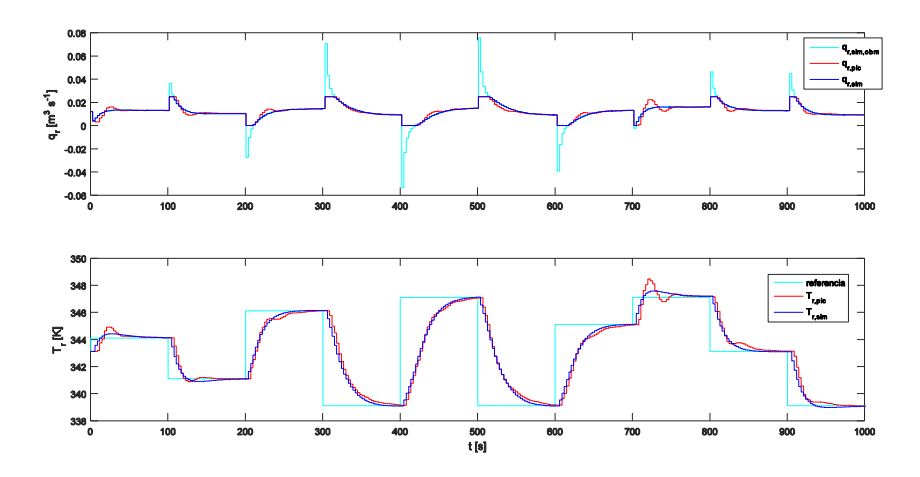

Obrázok 50: MATLAB /Simulink riadenie s umelo navýšeným DO.

# <span id="page-58-0"></span>**3.8 Prepínanie medzi regulátorom v MATLAB/Simulinku a záložným regulátorom v PLC**

Pre systém náchylný k nestabilite pri pravidelných oneskoreniach, je nutné navrhnúť riešenie, ako predísť škodám pri výpadku vzdialeného riadenia. Jeden prípad je oneskorenie signálu, ešte horší však môže byť výpadok spojenia na dlhší časový úsek alebo trvalý výpadok. Keď nastane taká situácia, jediná možnosť je prepnutie na lokálny, záložný, regulátor v PLC. Jeho úlohou je udržať proces stabilný bez vysokých požiadaviek na kvalitu riadenia.

Nastavenie prepínania regulátorov v systéme sme nakonfigurovali tak, že pokiaľ PLC neprijme do šesť desatín sekundy od merania nový akčný zásah s pridelenou časovou značkou, potom nastane prepnutie na záložný regulátor. Späť do riadenia v MATLAB/Simulinku sa treba prepnúť manuálne. Na grafe na obr. 51 sú znázornené priebehy. Počas simulácie viackrát nastalo prepnutie na záložný regulátor. Týmto smerom prepnutia, v časoch 10, 190, 290, 550 a 810 nenastal nárazový prechod. Postaral sa o to dobre nastavený regulátor v PLC. Opačným smerom, manuálnym prepnutím do riadenia v MATLAB/Simulinku, došlo k malým nárazom v časoch 70 a 950.

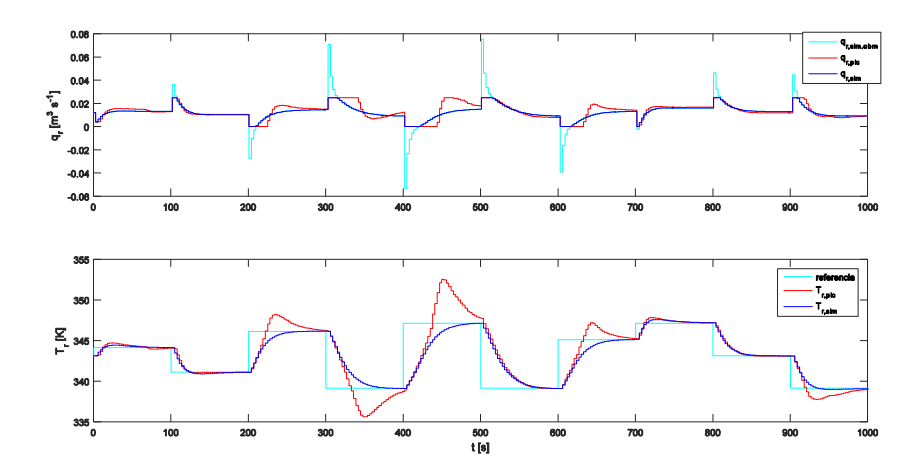

Obrázok 51: Prepínanie medzi MATLAB/Simulink a PLC riadením s premenlivým DO.

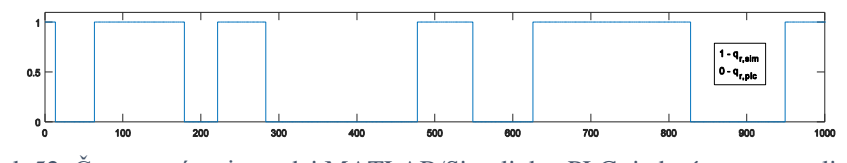

Obrázok 52: Časy prepínania medzi MATLAB/Simulink a PLC riadením s premenlivým DO.

### **3.8.1 Beznárazový prechod pri prepnutí regulátorov**

V MATLAB/Simulinku sme vyriešili chybu referencie spôsobom znázorneným na obr. 51. V schéme je zostrojený PID regulátor ktorý má jedu vetvu navyše. Táto vetva sa skladá z rozdielu akčného zásahu PLC a akčného zásahu zo MATLAB/Simulinku. Výsledok sa pripočítava k integrálnej zložke. Čím viac sú zásahy oboch regulátorov rozdielne, tým väčšia hodnota bude zmenšovať integračnú zložku.

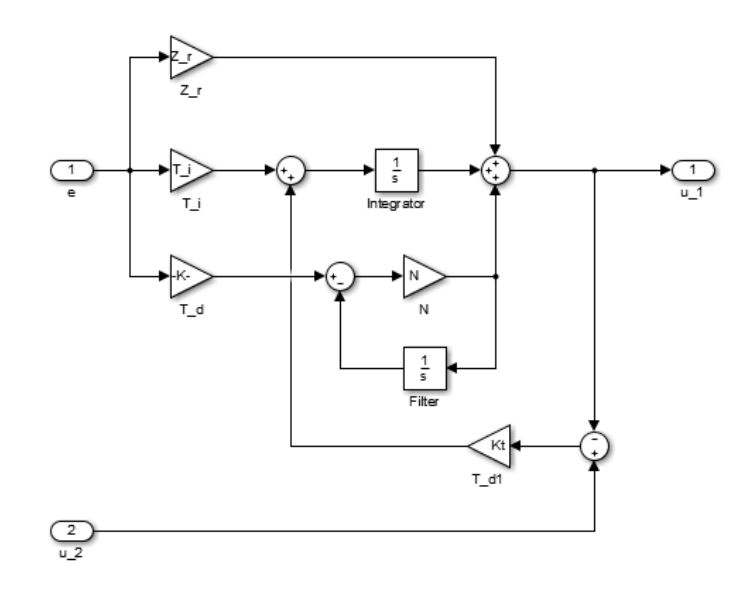

Obrázok 53: Riešenie beznárazového prechodu.

## **4.Webová aplikácia pre web server**

*V tejto kapitole je rozpísaná tvorba webovej aplikácie, ktorá vizualizuje procesy prebiehajúce v chemickom reaktore. Dynamická časť stránky vykonáva zápis parametrov regulátorov kaskádového riadenia [\(Obrázok 20\)](#page-34-0) do PLC, v ktorom simulujeme chemický reaktor. Hodnoty stavov reaktora získame zo simulácie, ktoré sú využité na zobrazenie aktuálneho stavu, vykreslenie grafov, zber dát. Spôsob tvorby webovej aplikácie môže do budúcna nahradiť vizualizačné panely na operátorskom stredisku. Je tu veľký potenciál, lebo vzdialený prístup je realizovaný z akéhokoľvek miesta, kde je možnosť prístupu na internet/siet. Webová aplikácia sa načíta na akomkoľvek zariadení, podporujúce prehliadanie webových stránok. To nám umožňuje používať počítač, tablet či telefón ako prostriedok na vizualizáciu a kontrolu procesu.*

Pri tvorbe webovej aplikácie boli použité viaceré technológie, ktorých zoznam aj s opisom je uvedený nižšie. V jazyku HTML bolo spravené statické rozloženie stránky s definovaným obsahom. Aplikovaním štýlu CSS na prvky HTML sme vytvorili vzhľad užívateľského prostredia. Na tvorbu grafického objektu, ktorým je schéma chemického reaktora bol použitý Canvas. Dynamickú vlastnosť stránky, ako je čítanie hodnôt z PLC a ich zapisovanie tvorí JavaScript, s knižnicou jQuery. Asynchrónna komunikácia medzi klientom a serverom vykonáva s využitím metódy AJAX, pričom štruktúra prenášaných dát je vo formáte JSON. S využitím dostupných technológii sme vytvorili webovú aplikáciu, ktorá je vzdialenou vizualizáciou a umožňuje ovládať simuláciu v PLC.

- **HyperText Markup Language** (HTML) je značkovací jazyk používaný na vytváranie webových stránok. HTML spolu s CSS a JavaScriptom sú základom na vytvorenie webovej stránky, ako aj na vytvorenie užívateľských rozhraní pre mobilné a webové aplikácie.
- **Cascading Style Sheets** (CSS) je jazyk štýlov, ktorý umožňuje vizuálne formátovanie HTML dokumentu. Hoci sa najčastejšie používa na nastavenie vizuálneho štýlu webových stránok napísaných v HTML, je možné ho aplikovať aj na akýkoľvek XML dokument, vrátane obyčajný XML, SVG a XUL.
- **JavaScript** je objektový skriptovací jazyk, ktorý je na strane klienta vykonávaný interpreterom webového prehliadača. Javascript využíva dynamickú sémantiku a patri do triedy jazykov ECMA Script. Špecifikácia jazyka obmedzuje jeho pravá prístupu iba pre určite časti prostredia webového prehliadača. Najčastejším využitím jazyka pri tvorbe

webových stránok/aplikácii je zachytávanie a spracovanie udalosti, manipulácia s objektovým modelom dokumentu a obsluha komunikácie prostredníctvom hypertextových protokolov.

- **jQuery** je multiplatformová knižnica JavaScriptu navrhnutá tak, aby zjednodušila suntax zápisu JavaScriptu a automaticky ošetrovala podporu jazykových prvkov pre rozne typy a verzie webových prehliadačov.
- **Asynchronous JavaScript and XML** (AJAX) je súbor techník pre vývoj asynchrónnych webových aplikácií. Webové aplikácie môžu posielať dáta a načítať zo servera asynchrónne (v pozadí) bez toho, aby zasahoval do správania sa existujúce stránky. Vrstva výmeny dát je oddelená od prezentačnej vrstvy.
- **JSON** je štandardný formát, ktorý využíva čitateľný text k prenosu dátových objektov, ktoré pozostávajú z dvojice atribútov a hodnôt. Jedná sa o najbežnejší formát dát používaný na asynchrónnu komunikáciu medzi prehliadačom a serverom.
- **Canvas** je grafické prostredie, ktoré bolo štandardizovane špecifikáciou HTML5. Canvas umožňuje prostredníctvom jazyka JavaScript dynamicky definovať a zobrazovať vektorovú grafiku.

# **4.1 Opis užívateľského prostredia webovej stránky**

Na začiatku sme si definovali, čo všetko má webová aplikácia obsahovať, kde majú byť rozmiestnené prvky a ako má fungovať. Na obr. 54 je prostredie webovej aplikácie. Pri vývoji sme kombinovali viac technológií, aby vznikol funkčný celok. Statická časť stránky bola vytvorená jazykom HTML, Canvas a aplikovaním štýlu CSS.

Bola vytvorená hlavička s výstižným názvom stránky a logom fakulty. Všetok obsah je delený do samostatných blokov oddeľujúcich príslušný obsah. V ľavej hornej časti užívateľského prostredia si môže užívateľ zvoliť začiatočné podmienky pre spustenie simulácie. Tu má užívateľ možnosť vybrať si jeden z troch existujúcich ustálených stavov reaktora. Pod ním je blok nastavenia dvoch regulátorov. Parametre každého z nich je možné nastaviť cez príslušný textový vstup. Vstupným parametrom môže byť iba reálne číslo. Pri texte alebo prázdnom znaku sa zápis do premennej nevykoná. Všetky parametre sa nastavia tlačidlom "Nastaviť", potom sa simulácia spustí tlačidlom "Spustiť reguláciu". Napravo od prvých dvoch blokov je umiestnený stručný návod na používanie aplikácie. Svoj obsah odkryje po kliknutí myšou. Schéma chemického reaktora bola tvorená v Canvas. V schéme sa nachádza niekoľko blokov, ktoré slúžia na zobrazovanie hodnôt stavov chemického reaktora. Napravo sú vytvorené grafy s tlačidlami, zobrazujúce priebehy stavových a akčných veličín.

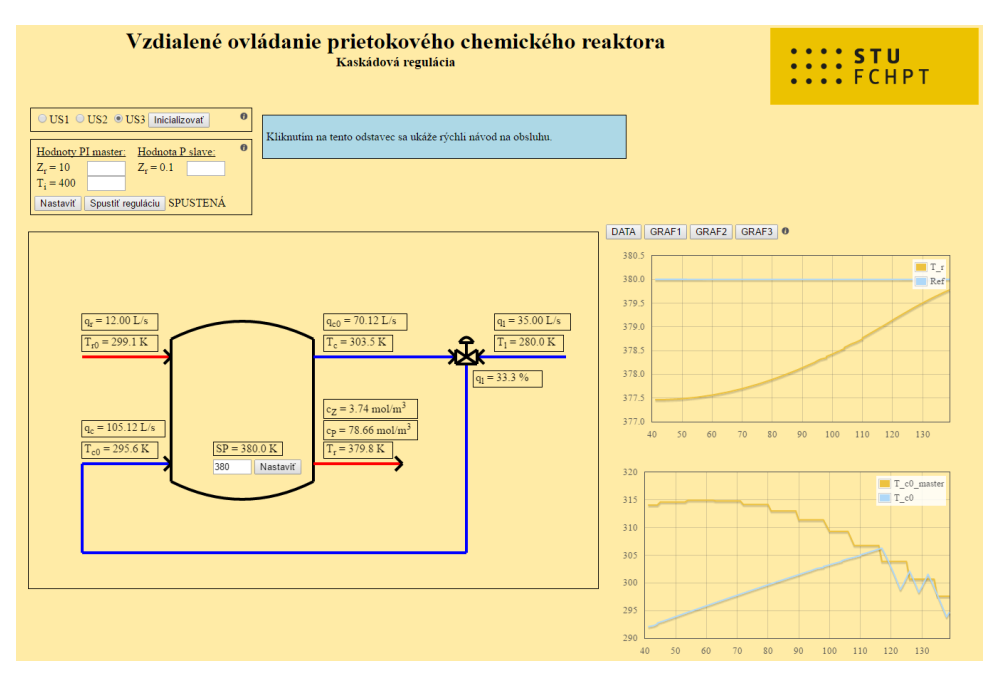

Obrázok 54: Prostredie webovej aplikácie.

Nasledujúce podkapitoly budú obsahovať jeden názorný príklad pre pochopenie, akým spôsobom stránka funguje, čo je jej statická časť a čo dynamická.

### **4.1.1 Statický prvok HTML**

Medzi najčastejšie využívanými statickými prvkami je "span". V ňom je zapísaná statická hodnota, ktorá sa zobrazí pri prvom načítaní stránky. HTML kód zobrazenia teploty T<sub>r</sub> na obr. 55 je nasledovný:

```
<div class="overlay T_r">
   <span>T<sub>r</sub> = </span>
   <span id="T_r">379.8</span>
   <span> K</span>
```

|--|--|

<span id="page-63-0"></span>Obrázok 55: Prvok HTML pre .

```
</div>
```
Všetky prvky sú zabalené do jedného prvku "div". Na ten je aplikovaná trieda pre definovanie štýlu "overlay" a "T\_r". Vnútri sa nachádzajú tri prvky "span", z ktorých sme druhý označili identifikátorom. Je to pre identifikáciu prvku pre dynamickú zmenu hodnoty statického prvku [\(Obrázok 55\)](#page-63-0).

### **4.1.2 Štýl CSS**

Na vytvorené prvky HTML môžeme aplikovať štýly, ktorými im dodáme nový, vyhovujúci vzhľad. Z uvádzaného príkladu z kap. 4.1.1, je pre  $T_r$  je aplikovaný štýl. Výsledný vzhľad kombinuje dve triedy štýlov ".overlay" a "overlay.T\_r". Jeho vizuálna podoba bude čierny rámik s hrúbkou jeden pixel, definovaná absolútna pozícia, medzera od textu zprava aj zľava je tri pixely. Šírka prvku deväťdesiat pixelov, a pozícia je určená z ľavého horného rohu rodičovského prvku:

```
.overlay{
   border: 1px black solid;
   position: absolute;
   padding-left: 3px;
   padding-right: 3px;
}
.overlay.T_r{
   width: 90px;
   top: 295px;
   left: 415px;
}
```
### <span id="page-64-0"></span>**4.1.3 Grafický objekt v Canvas**

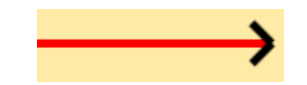

Obrázok 56: Šípka v Canvas.

Canvas je prostredie pre programovanie vektorových obrázkov. Tie majú výhodu pri zväčšovaní alebo zmenšovaní stránky, kedy si zachovávajú svoju kvalitu a nerozmažú sa. Celý kód prejde skriptovacím jazykom JavaScript a vo výsledku sa zobrazí obrázok [\(Obrázok 56\)](#page-64-0). Grafika obrázkov sa dá spraviť tiež dynamická. V nasledujúcom príklade je ukázané zostavenie vystupujúceho prúdu reakčnej zmesi:

```
var c = document.getElementById("myCanvas");
var ctx = c.getContext("2d");
var ratio = 1;
```
ctx.beginPath(); ctx.strokeStyle = 'red'; ctx.moveTo(400\*ratio, 325\*ratio); ctx.lineTo(525\*ratio, 325\*ratio); ctx.stroke();

```
ctx.beginPath();
ctx.strokeStyle = 'black';
ctx.moveTo(525*ratio, 325*ratio);
ctx.lineTo(515*ratio, 315*ratio);
ctx.moveTo(525*ratio, 325*ratio);
ctx.lineTo(515*ratio, 335*ratio);
ctx.stroke();
```
## **4.2 Dynamický obsah webovej stránky**

Medzi najdôležitejšou dynamickou vlastnosťou stránky je posielanie a prijímanie údajov medzi klientom a serverom. Na tom je založené vzdialené ovládanie chemického reaktora. Užívateľ prihlásený na server je schopný nastaviť parametre simulácie URO a následne spustiť simuláciu. Periodicky vyžiadané údaje sa zobrazujú v príslušných prvkoch HTML, grafoch a sú použité na zber dát.

### **4.2.1 Výmena dát medzi klientom a serverom**

Čítanie dát prebieha periodicky každú sekundu. V tomto opakujúcom sa intervale je volaná funkcia "getData" na čítanie dát z PLC a tiež sa zapíše nová časová značka do premennej "time". Vo funkcii sme využili technológiu AJAX. Definovali sme z akej stránky má vyžiadať údaje a v akej štruktúre. Pre štruktúru údajov bol použitý JSON. Po čítaní hodnoty sa zapíše do prvku s identifikátorom "T\_r":

```
var time = 0;
var timer = setInterval(function(){
     getData();
     time += 1.0;
},1000);
var getData = function(){
     $.ajax({
               'async': true,
               'global': false,
               'url': 'getData.htm',
               'dataType': 'json',
               'success': function (data) {
                        $("#T_r").html(data.T_r.toFixed(1));
              }
     });
}
```
Formát JSON vyzerá nasledovne. Premenná v PLC má rovnaký názov ako hodnota zápisu v JSON. Jedine takto prebehne správne čítanie premennej.

```
{
"T_T" ::="T_T":
}
```
Posielanie hodnôt je vysvetlené na premennej novej referencie. Celý proces sa vykoná nasledovne. Do poľa zadáme hodnotu, ktorú chceme poslať do premennej v našom PLC a klikneme na "Nastaviť" [\(Obrázok 57\)](#page-67-0).

Nastaviť

Obrázok 57: Pole pre zápis do PLC.

<span id="page-67-0"></span>Celý proces sa vykoná po spúšťacej akcii. Tou je kliknutie na tlačidlo "Nastaviť". Po kliknutí sa číta hodnota v zadávacom poli, ktorá sa uloží do premennej. Táto premenná je vstupným argumentom do funkcie zápisu. Dáta tejto jednej hodnoty sa posielajú metódou POST na stránku pre zápis, ktorej kód je uvedený nižšie. Pri zápise je dôležitá štruktúra stránky na ktorú sa posiela. Je definovaná pre PLC od Siemens.

```
$("#send_button").click(function(evt){
     evt.stopPropagation();
     evt.preventDefault();
     var SP_new = $("#SP_new").val();
     setSP(SP_new);
```
});

```
var setSP = function(SP){
     $.ajax({
              async: true,
```

```
global: false,
method: "POST",
url: 'setData.htm',
dataType: 'text',
data : 'SP='+SP
```
}

});

Stránka pre zápis hodnôt vyzerá nasledovne. Značka "Name" definuje premennú, ktorú web server očakáva a spracováva. Pri viac premenných sa použije zápis pre "Name" opakovane s novým názvom premennej PLC.

<!-- AWP\_In\_Variable Name='SP'-->

#### **4.2.2 Zber dát a vykreslenie grafu**

Pri vizualizácii technologických procesov je zber dát a vykreslenie grafov dôležitou súčasťou. Okrem kontroly vývoja veličín, treba dáta priebežne ukladať. Dáta sú tiež použité pre vykreslenie grafov, ktoré berú hodnoty z uložených dát. Celá stránka beží na strane klienta a uchováva všetky premenné v pamäti. Do kódu pre čítanie premenných z kap. 4.2.1, sme vložili nový kód. Ten slúži na zápis premenných do poľa a tiež vykreslenie grafu. Definovali sme si štruktúru poľa, ktorú vyžaduje knižnica na vykresľovanie dynamických grafov [7]. Táto knižnica umožňuje ľahké vytvorenie grafu, ponúka nastavenia na prispôsobenie zobrazenia alebo funkcionality. Na obr. 58 je vidno výpis uložených dát v novom okne aplikácie. V prvom riadku sú skratky premenných a ich hodnoty v príslušných stĺpcoch. Výpis je vo forme CSV, čiže jednotlivé hodnoty sú oddelené čiarkou. Je to univerzálny spôsob ukladania dát, preto môže byť importovaný do ďalších programov na spracovanie.

| G                                                                                                    | Bez názvu - Google Chrome                                                                                                    |  |  |
|----------------------------------------------------------------------------------------------------|----------------------------------------------------------------------------------------------------|--|--|
| about: blank                                                                                                  |                                                                                                    |  |  |
| $t$ , SP, T $t$ , T $c$ , T $c$ , O, $c$ $p$ , $c$ $z$ , $q$ $c$ , $0$ , $q$ $l$ , $q$ $l$ $p$ erc, $r$ eg ON |                                                                                                    |  |  |
|                                                                                                    | 1.377.4648.377.4648.292.0438.288.1708.78.1000.4.2991.71.3167.33.8000.32.2.0                                                                                  |  |  |
|                                                                                                    | 2.377.4648.377.4648.292.0438.288.1708.78.1000.4.2991.71.3167.33.8000.32.2.0<br>3.377.4648.377.4648.292.0438.288.1708.78.1000.4.2991.71.3167.33.8000.32.2.0   |  |  |
|                                                                                                    | 4.377.4648.377.4648.292.0438.288.1708.78.1000.4.2991.71.3167.33.8000.32.2.0                                                                                  |  |  |
|                                                                                                    | 5.377.4648.377.4648.292.0438.288.1708.78.1000.4.2991.71.3167.33.8000.32.2.0                                                                                  |  |  |
|                                                                                                    | 6.377.4648.377.4648.292.0438.288.1708.78.1000.4.2991.71.3167.33.8000.32.2.0<br>7.377.4648.377.4648.292.0438.288.1708.78.1000.4.2991.71.3167.33.8000.32.2.0   |  |  |
|                                                                                                    | 8.377.4648.377.4648.292.0438.288.1708.78.1000.4.2991.71.3167.33.8000.32.2.0                                                                                  |  |  |
|                                                                                                    | 9.377.4648.377.4648.292.0370.287.6622.78.1000.4.2991.66.3167.38.8000.36.9.1                                                                                  |  |  |
|                                                                                                    | 10.377.4648.377.4648.292.0044.287.0851.78.1000.4.2991.61.3167.43.8000.41.7.1                                                                                 |  |  |
|                                                                                                    | 11.377.4648.377.4648.291.9415.286.4872.78.1000.4.2991.56.3167.48.8000.46.4.1<br>12.377.4648.377.4648.291.8631.286.8467.78.1000.4.2991.61.3167.43.8000.41.7.1 |  |  |
|                                                                                                    | 13.377.4648.377.4648.291.8144.287.3769.78.1000.4.2991.66.3167.38.8000.36.9.1                                                                                 |  |  |
|                                                                                                    | 14.377.4648.377.4648.291.7960.287.9273.78.1000.4.2991.71.3167.33.8000.32.2.1                                                                                 |  |  |
|                                                                                                    | 15.377.4648.377.4648.291.8005.287.9369.78.1000.4.2991.70.6116.34.5051.32.8.1                                                                                 |  |  |

Obrázok 58: Zber dát vo formáte CSV.

Graf, vykreslený v uvádzanom príklade kódu nižšie, je zobrazený na obr. 59. Viditeľné vlastnosti grafu sú: zobrazená legenda, ktorá je definovaná názvom premennej v štruktúre JSON. Vykreslenie čiar s rôznou farbou, dynamické nastavenie ypsilonovej osi, výber posledných sto hodnôt pre zobrazenie.

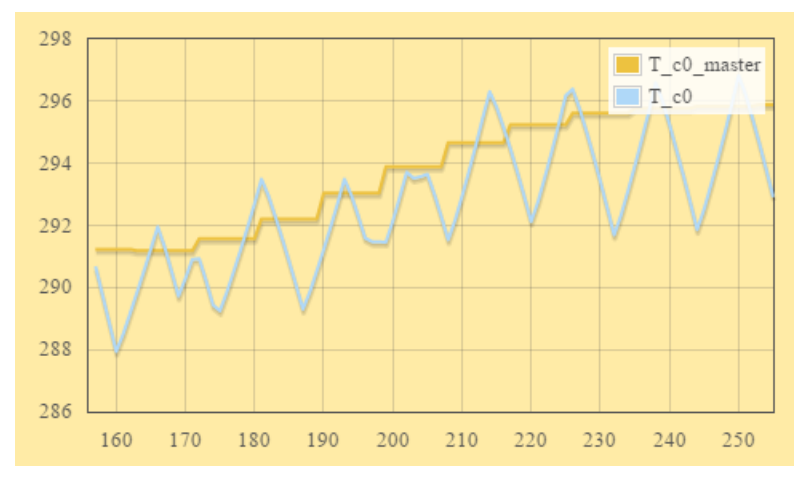

Obrázok 59: Graf priebehu hlavnej akčnej a riadiacej veličiny

```
var time = 0;
var plot;
var data_series = [];
data_series[0] = {'label': 'T_c0_master', 'data':[]};
data_series[1] = {'label': 'T_{c}0', 'data':[]};
var timer = setInterval(function(){
     getData();
     time += 1.0;
},1000);
var getData = function(){
```

```
$.ajax({
```

```
'async': true,
               'global': false,
               'url': 'getData.htm',
               'dataType': 'json',
               'success': function (data) {
                        $("#T_r").html(data.T_r.toFixed(1));
               }
     });
}
```

```
var series = [[0,0]];
var container = $("#placeholder");
plot = $.plot(container, [series], {
       grid: {
             borderWidth: 1,
             minBorderMargin: 20,
             labelMargin: 10,
             margin: {
                  top: 8,
                  bottom: 20,
                  left: 20
 }
       },
        legend: {
                show: true
       }
});
var getData = function(){
     $.ajax({
              'async': true,
              'global': false,
              'url': 'getData.htm',
              'dataType': 'json',
              'success': function (data) {
                       data_series[0].data.push([time,data.T_c0_PID]);
                       data_series[1].data.push([time,data.T_c0]);
                       plot.setData(data_series);
                       plot.draw();
                       plot.setupGrid();
              }
     });
}
```

```
71
```
### **4.2.3 Zobrazenie dodatočného textu**

Pri prvej návšteve webovej aplikácie, môže byť jej prostredie a obsah pre užívateľa nepochopené. Ako napríklad jednotlivé bloky stránky a ich funkcia, ovládanie alebo použité symboly. Preto je vhodné použiť dynamicky sa zobrazujúci tip, ktorý uľahčí orientáciu na stránke. Zobrazí sa dodatočný text a užívateľovi poskytne potrebné informácie, ako na obr. 60. Bola použitá knižnica pre JavaScript [8], ktorá je voľne k dispozícii. Príkaz zobrazenia reaguje na prechod kurzoru myši ponad informačnú ikonu, ktorej úloha je upozorniť na dodatočné informácie.

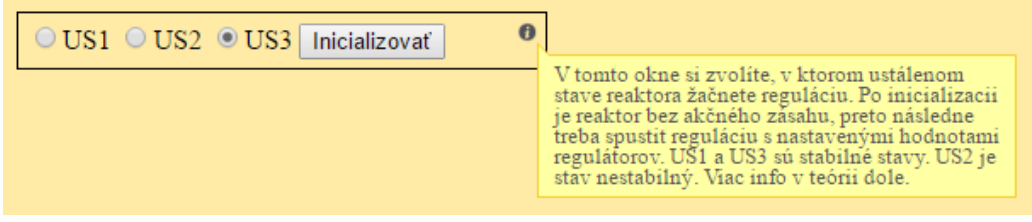

Obrázok 60: Zobrazenie dodatočného textu.
## **Záver**

Cieľom diplomovej práce bol návrh a realizácia vzdialeného laboratória s diskrétnym modelom chemického reaktora. Zahŕňa to vytvorenie modelu chemického reaktore, ktorý bol odvodený pomocou zákona zachovania hmotnosti a energie. Prostredníctvom modelu, tvoreného z materiálových a entalpických bilancií sme nahradili reálne zariadenie, pri ktorom by nebola garancia bezpečnosti prevádzky. Tento spôsob sa využíva bežne v praxi a prostredníctvom simulácii je možné modelovať a analyzovať kritické situácie. Nelineárne matematické rovnice boli naprogramované do PLC.

Druhou úlohou bolo nastaviť vzdialené spojenie medzi PLC a prostredím MATLAB/Simulink. Komunikáciu sme nastavili pomocou OPC serveru, ktorý zabezpečuje výmenu dát medzi nimi. V prostredí MATLAB/Simulink sme navrhli spätnoväzbové riadenie s pokročilým PI regulátorom. Pomocou nadstavby anti-windup sme dosiahli kvalitnejšie riadenie ako s obyčajným PI regulátorom. Dokázali sme odstrániť preregulovanie správnym doladením konštanty pre anti-windup. Pri vzdialenom riadení prostredníctvom bezdrôtovej siete sa môže vyskytnúť výpadok spojenia, čiže výmena dát medzi modelom a riadiacim systémom neprebehne podľa očakávaní. Pre tento prípad sme aplikovali záložné riadenie priamo v PLC. Pokiaľ PLC zaznamená stratu spojenia, na základe výmeny špecifickej značky, bude riadenie prevzaté lokálnym riadením. Pri prepínaní akčných zásahov medzi dvoma regulátormi môže prísť k nárazom, kedy jeden regulátor počíta odlišný akčný zásah ako ten druhý. Pre tento prípad bol implementovaný beznárazový prechod.

Treťou úlohou bolo naprogramovať vzdialené ovládanie modelu prostredníctvom webovej aplikácie. Bol tiež upravený doterajší model pre kaskádovú reguláciu. Pre tento prípad bol namodelovaný zmiešavací ventil a implementovaný do PLC. Riadenie sme navrhli s dvoma lokálnymi regulátormi typu P a PI. Prostredníctvom webovej aplikácie je možné vzdialené riadenie dynamiky modelu URO a adekvátne zasahovať menením nastavenia parametrov riadenia rozvetveného URO kaskádovej regulácie. Aplikácia ponúka sledovanie procesných a riadiacich veličín prostredníctvom grafického znázornenia. Tieto vykresľované dáta je možné zaznamenať a uložiť vo forme CSV, pre ďalšie spracovanie dát.

Prínosy tejto diplomovej práce sú pre mňa veľmi cenné. Naučil som sa pracovať s PLC, ktoré sa vo veľkej miere využíva v priemysle pri riadení priemyselných technológií. Tiež som sa oboznámil s možnosťami vzdialeného riadenia. Takéto riadenie je výhodné aplikovať pri zložitých procesoch, vyžadujúce pokročilé riadenie. Riadenie musí byť implementované

v prostredí umožňujúce komunikáciu s PLC. Ďalším dôležitým prínosom bolo programovanie webovej aplikácie. Naučil som sa jazyky a technológie pre tvorbu kvalitnej webovej stránky s dynamickými prvkami.

V mojej diplomovej práci môžu nájsť inšpiráciu ďalší študenti, ktorý ju posunú svojim smerom, napríklad aplikáciou vzdialeného riadenia na reálny proces, z ktorých máme na ústave niekoľko procesov riadených s PLC.

## **Zoznam použitej literatúry**

- 1. SZYMECZEK, M. 2010. *Konfigurace řídicího systému technikou Hardware In The Loop*. [online]. Dostupné na internete: <http://www.posterus.sk/?p=8930>
- 2. *Vlastnosti propylénoxidu.* Dostupné na internete: <https://cs.wikipedia.org/wiki/Propylenoxid>
- 3. *Vlastnosti propylénglykolu.* Dostupné na internete: <https://cs.wikipedia.org/wiki/Propylenglykol>
- 4. BAKOŠOVÁ, M. PUNA, D. DOSTÁL, P. ZÁVACKÁ, J. (2009) *Robust stabilization of a chemical reactor*
- 5. *Rozvetvené regulačné obvody.* Dostupné na internete: <https://www.kirp.chtf.stuba.sk/~bakosova/wwwRTP/rro\_prednaska.pdf>
- 6. ÅSTRÖM, K. J. MURRAY, R. M. (2008) *Feedback systems*
- 7. *Knižnica JavaScriptu Flot.* Dostupné na internete: <http://www.flotcharts.org>
- 8. *Knižnica JavaScriptu qtip.* Dostupné na internete: <http://qtip2.com>

## **Prílohy**

Príloha A: Internetové úložisko – projekt\_TIAPortal.zip, projekt\_WebovaAplikacia.zip. <https://drive.google.com/folderview?id=0B6jHl-ED7OMqOWhVUXFMR0NTdEk&usp=sharing>